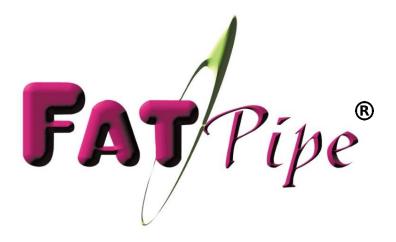

## MPVPN®

Quick Installation Guide

Version 9.1.2

Address: 4455 South 700 East

Salt Lake City, Utah 84107

Phone Number: 801-683-5656 Ext: 1800

Technical Support: 1(800)724-8521 Ext: 3

Email: support@fatpipeinc.com

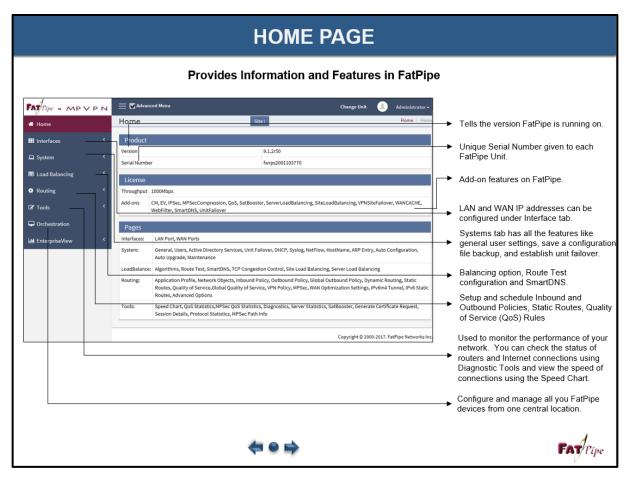

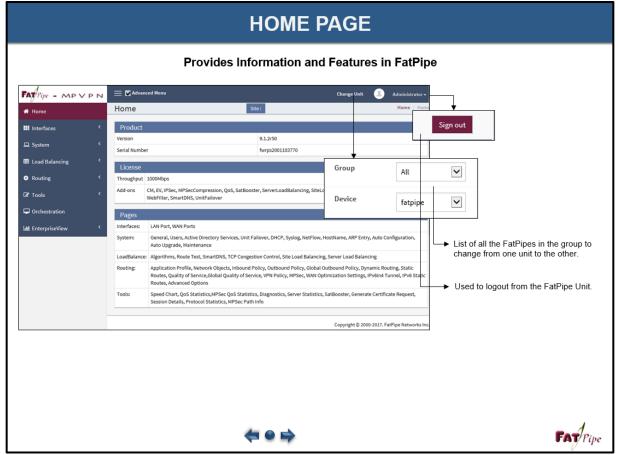

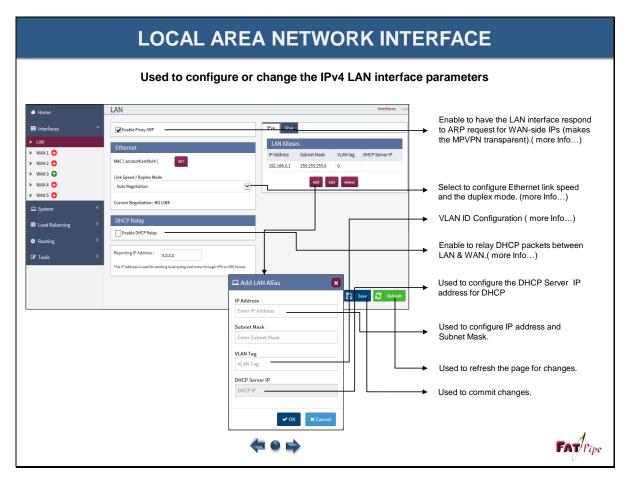

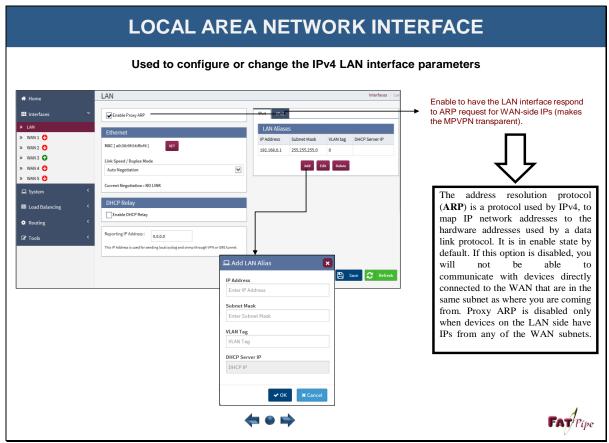

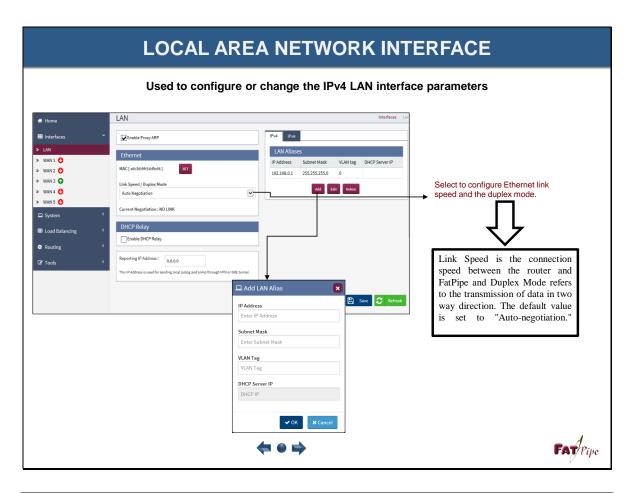

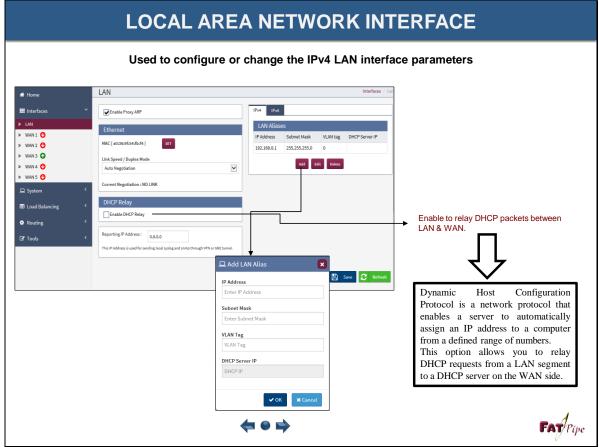

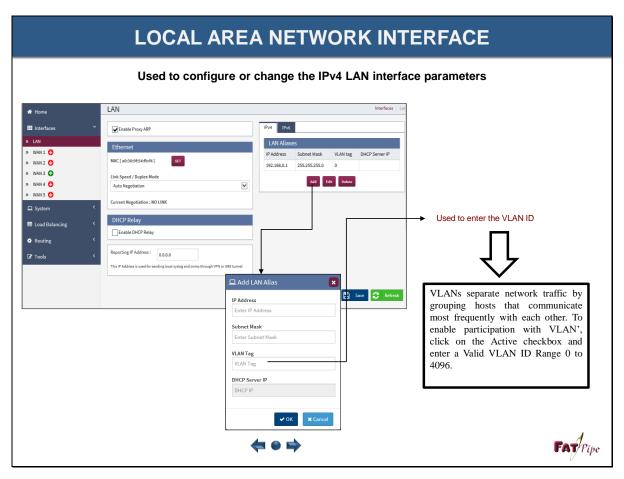

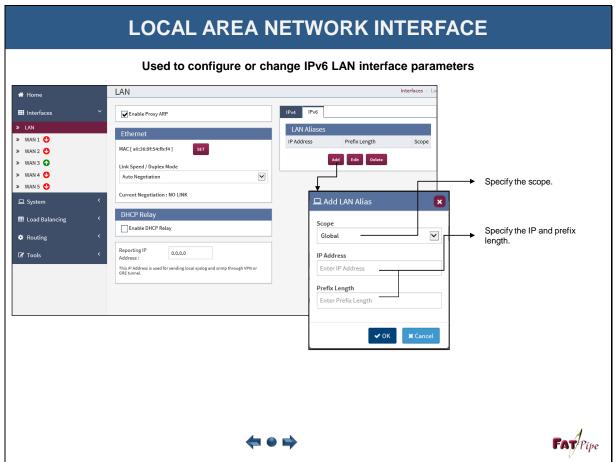

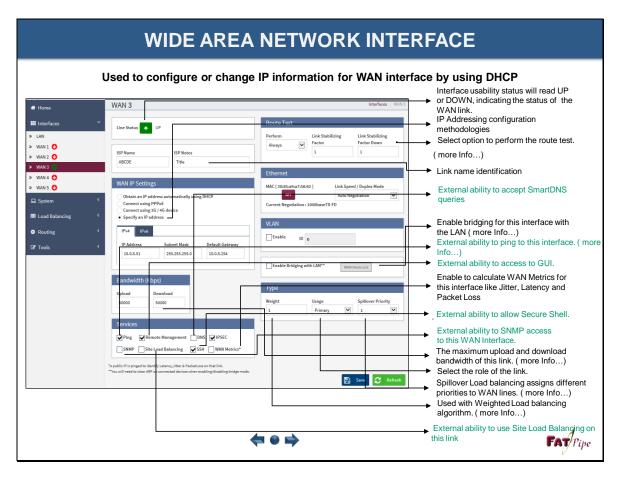

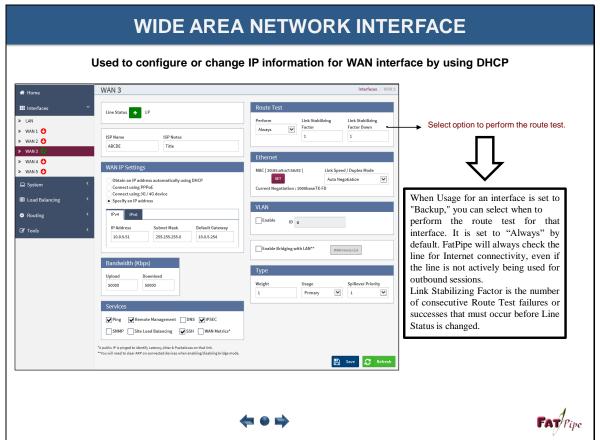

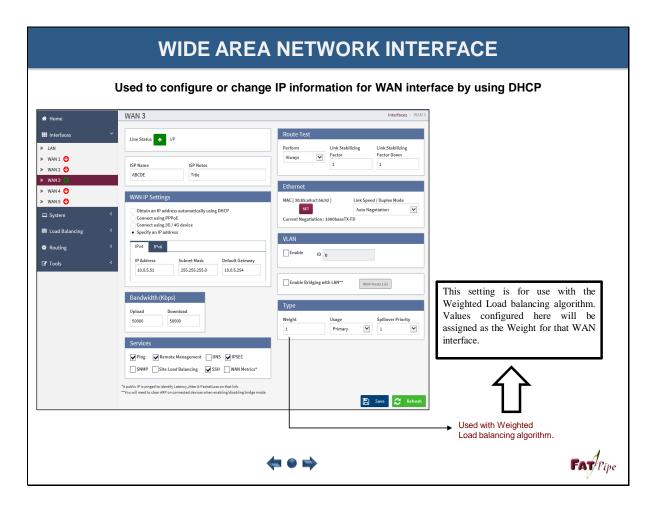

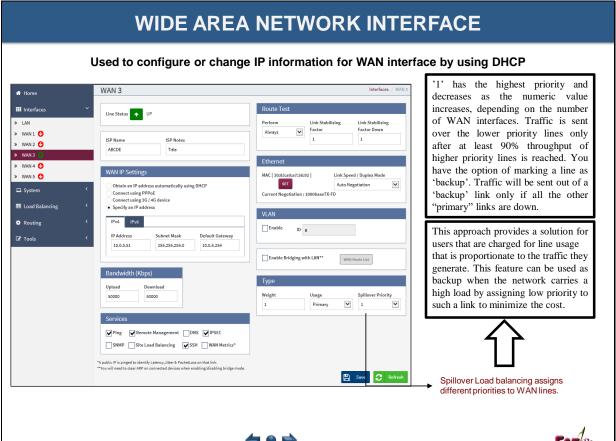

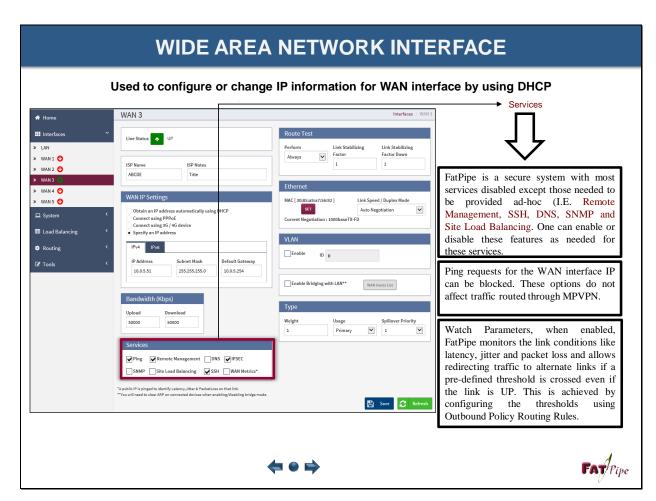

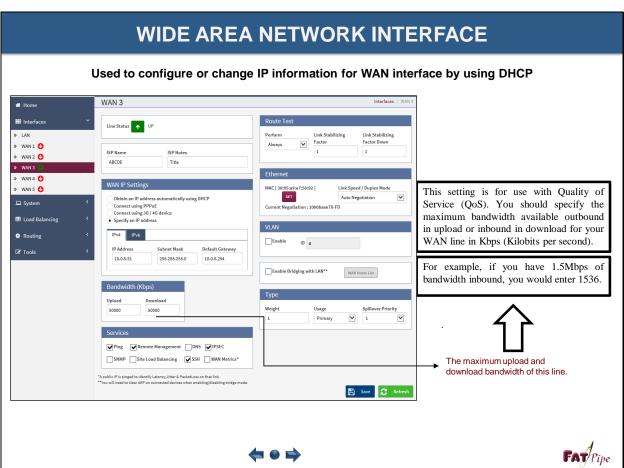

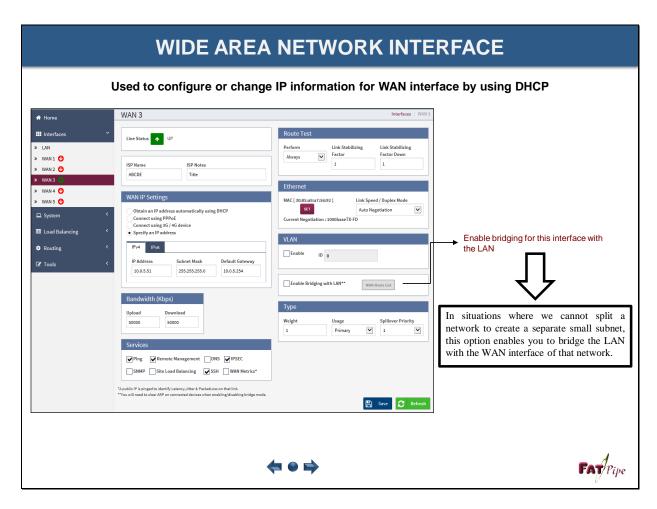

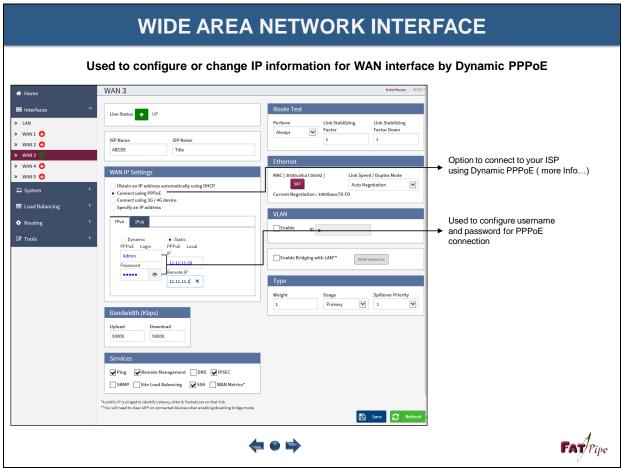

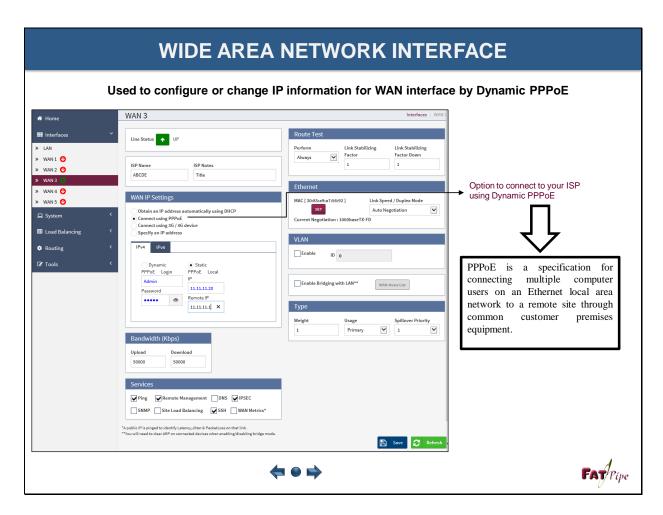

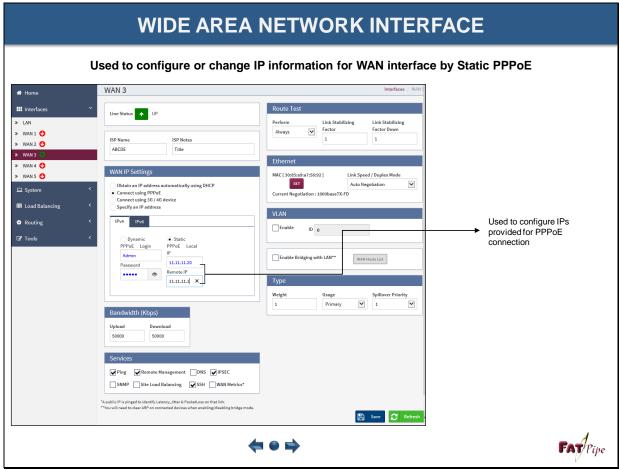

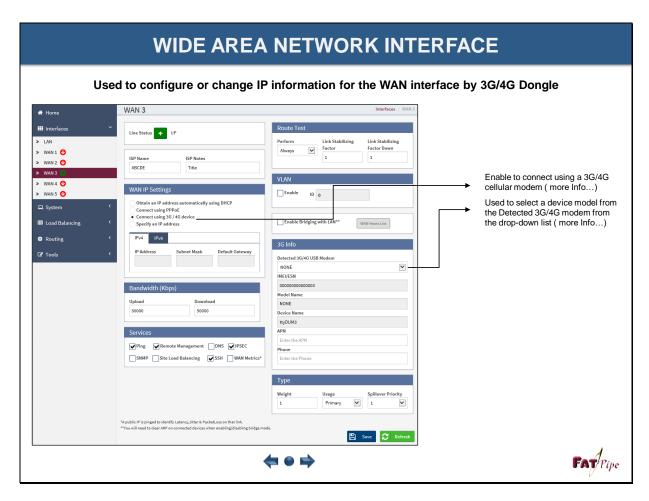

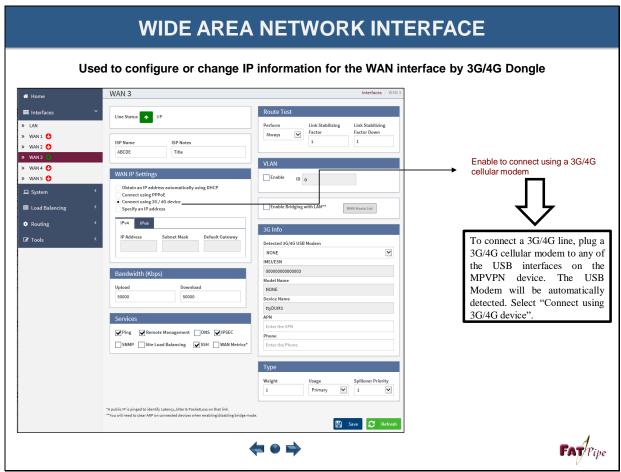

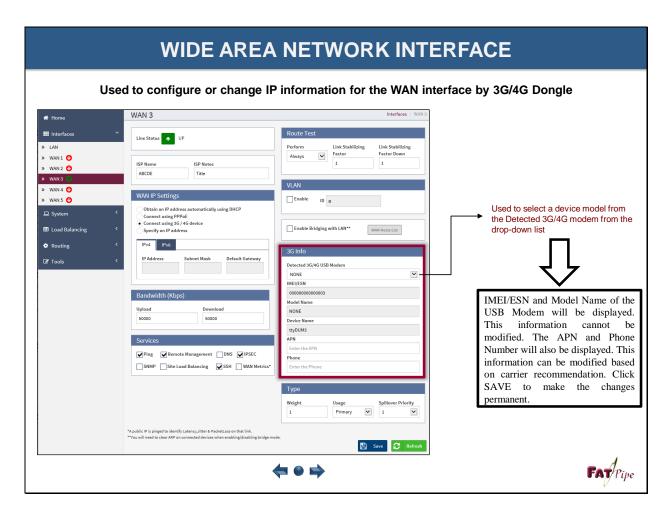

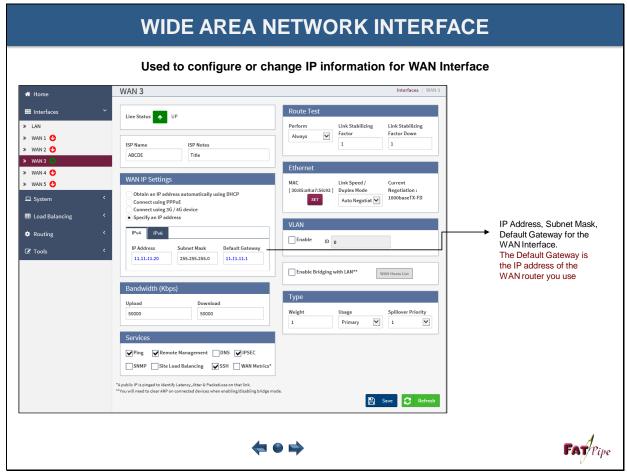

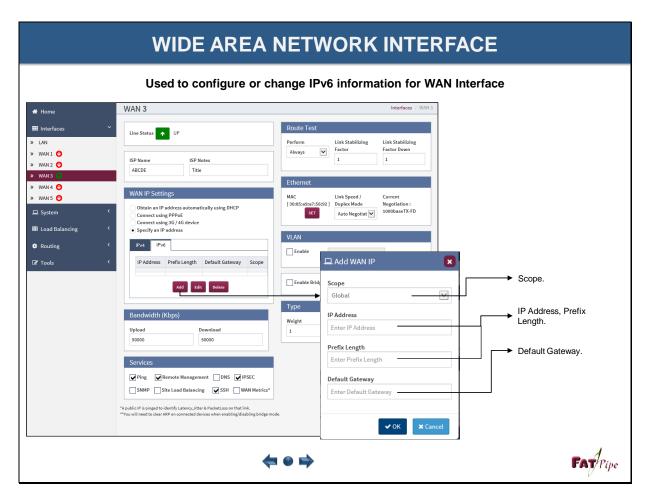

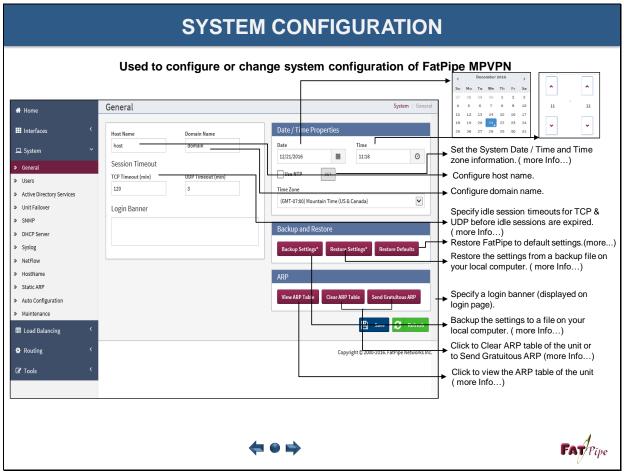

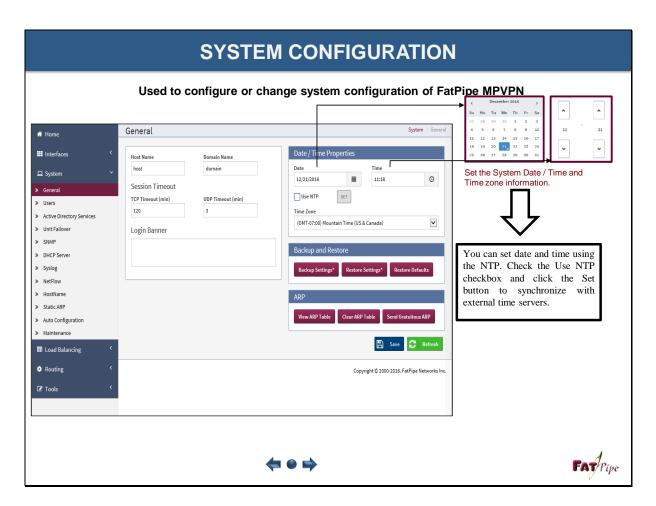

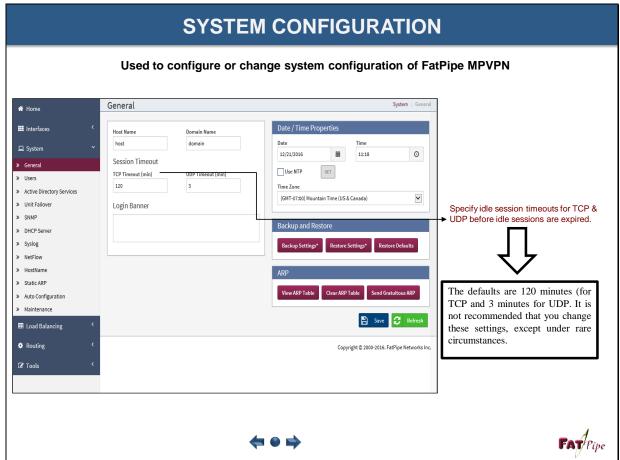

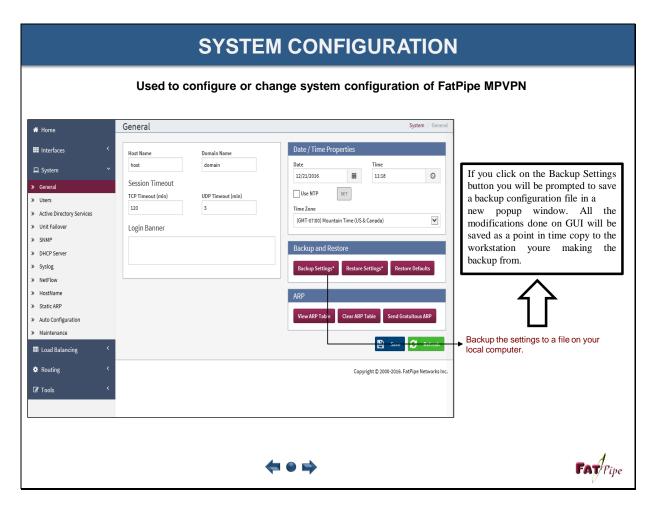

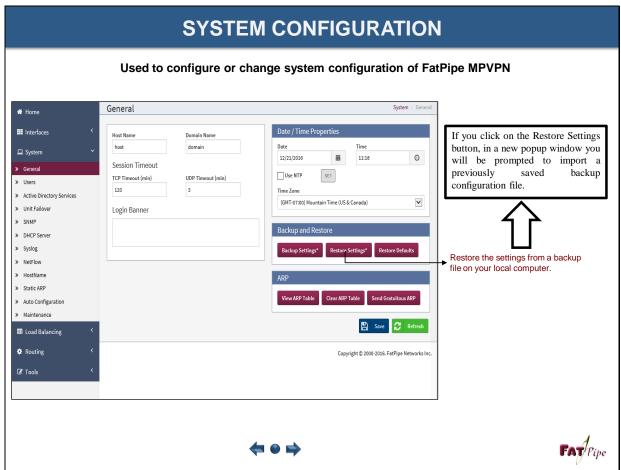

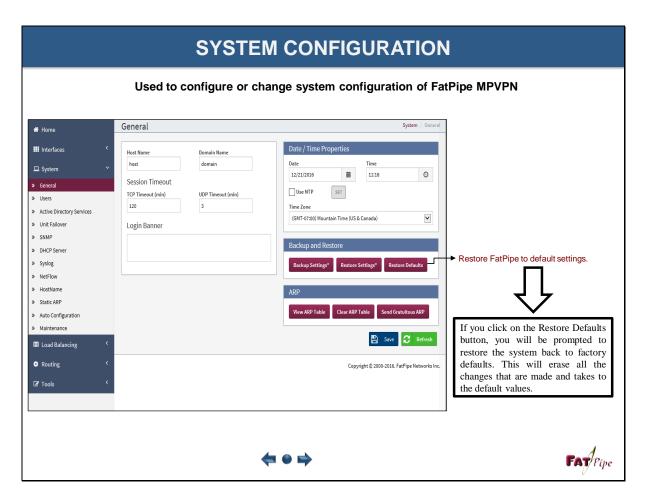

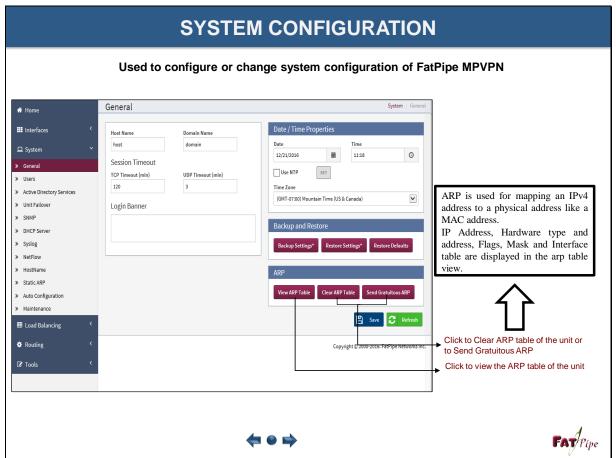

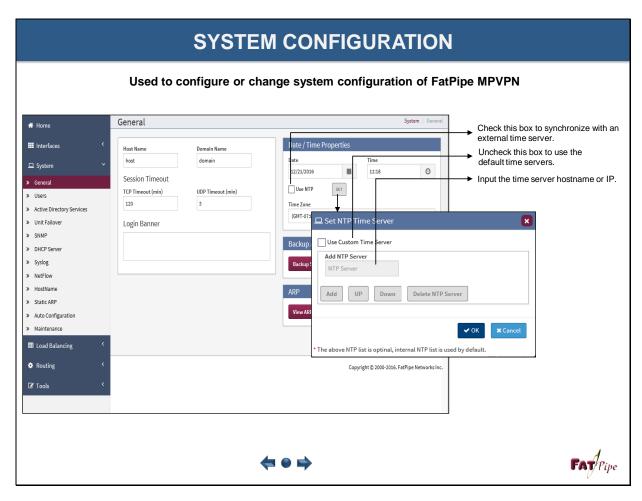

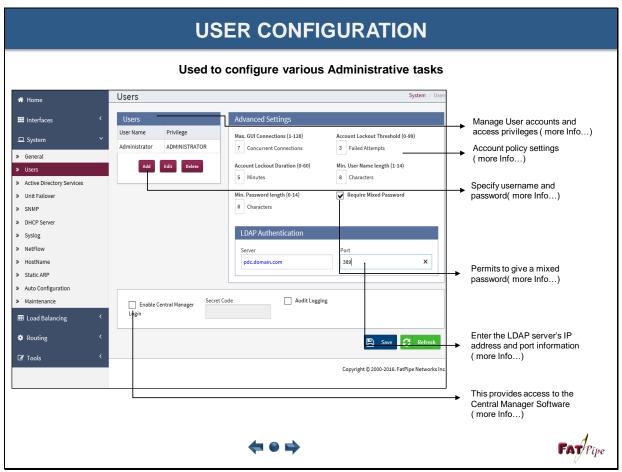

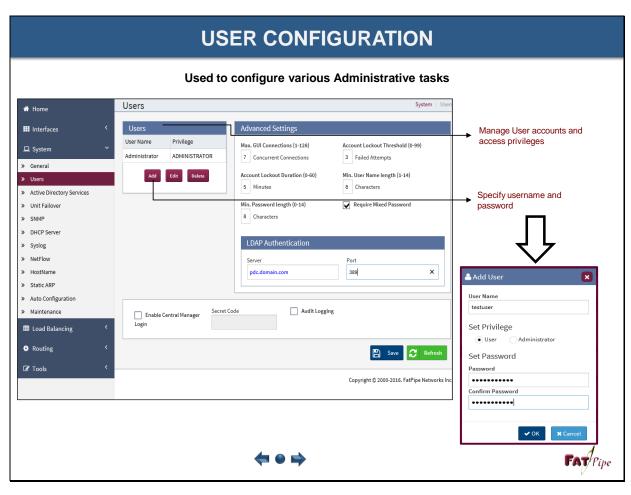

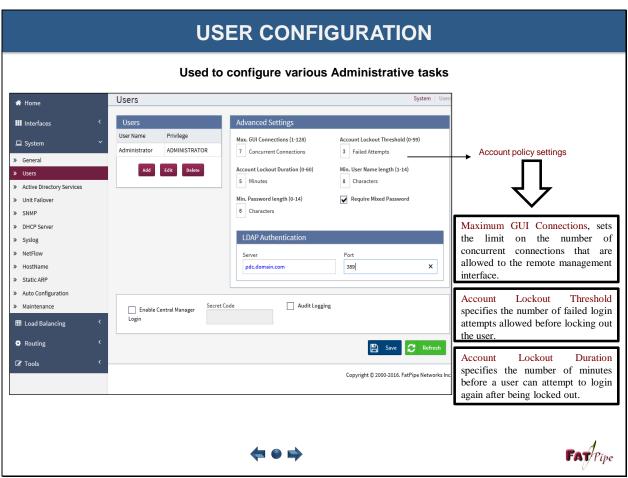

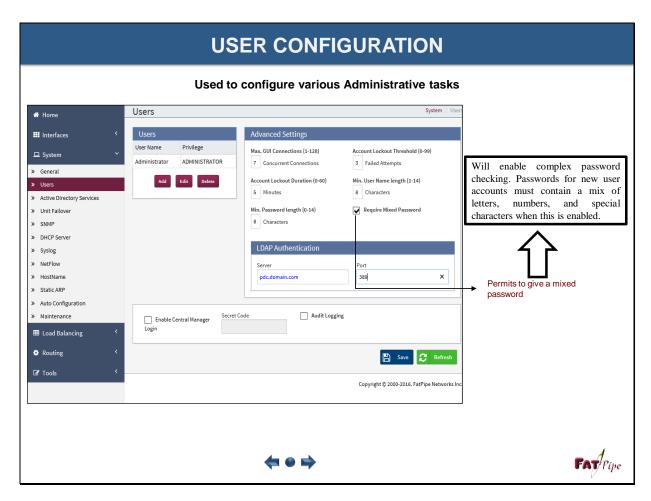

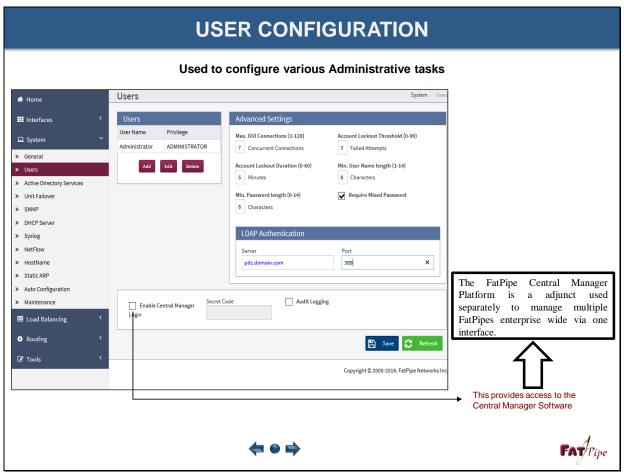

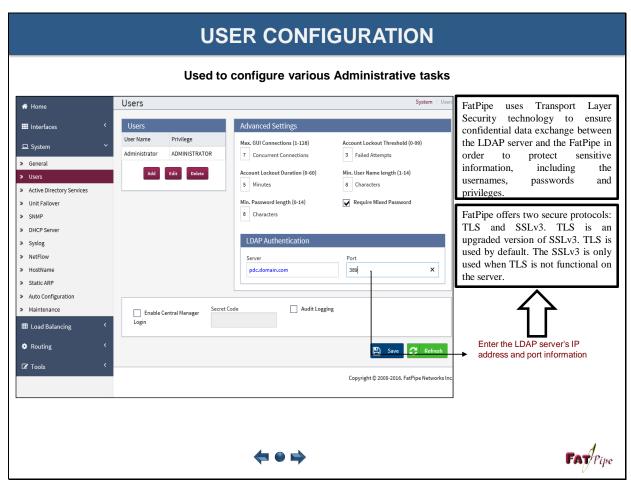

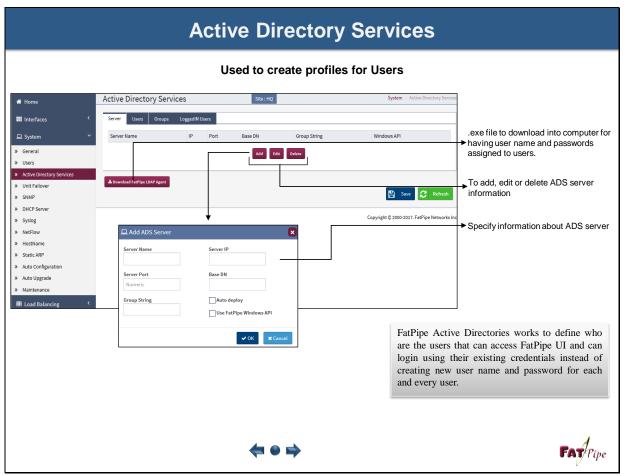

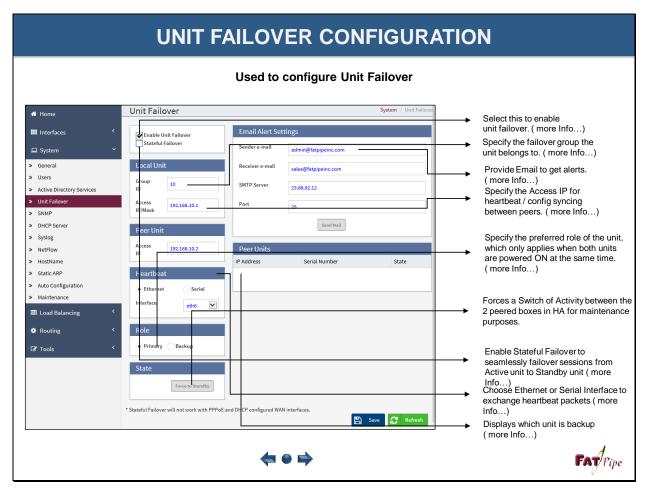

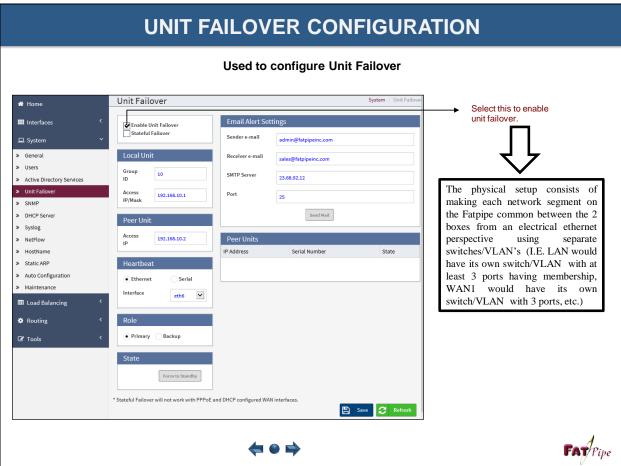

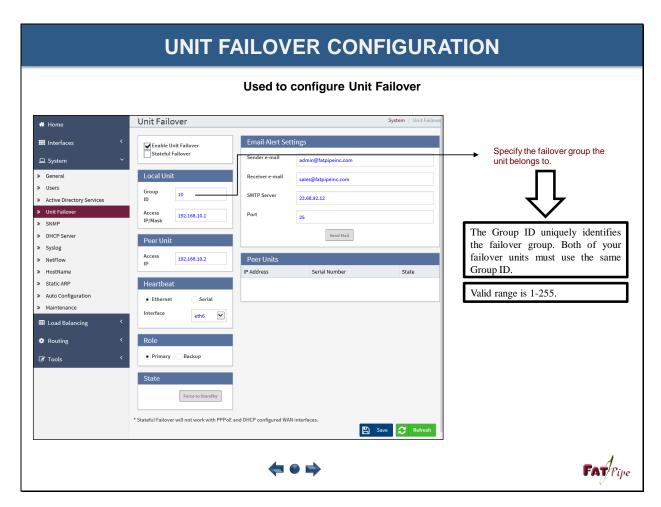

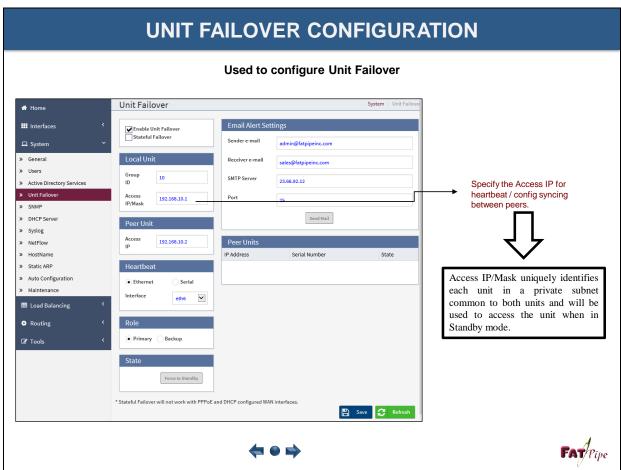

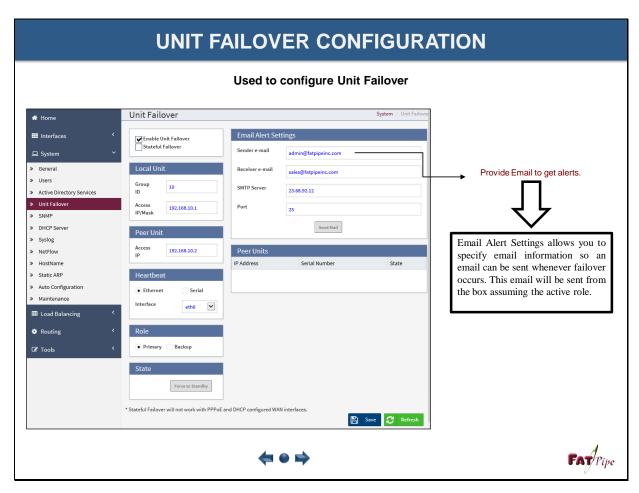

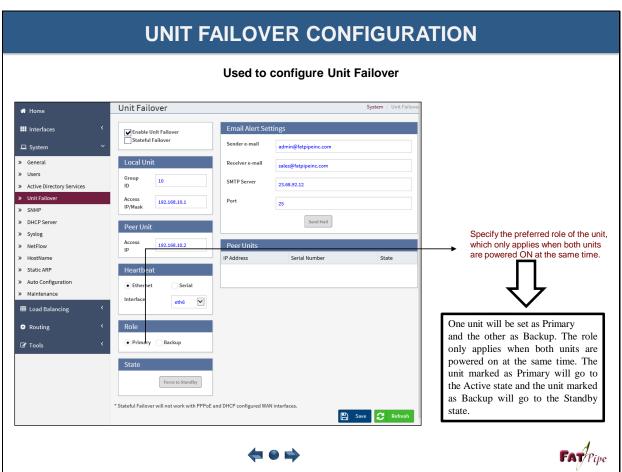

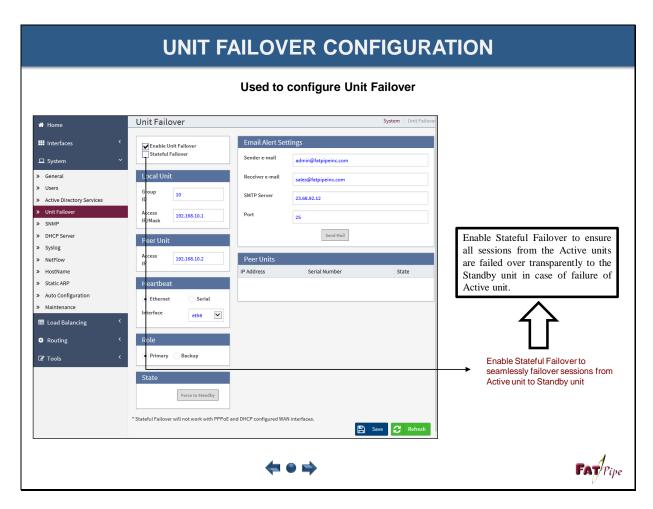

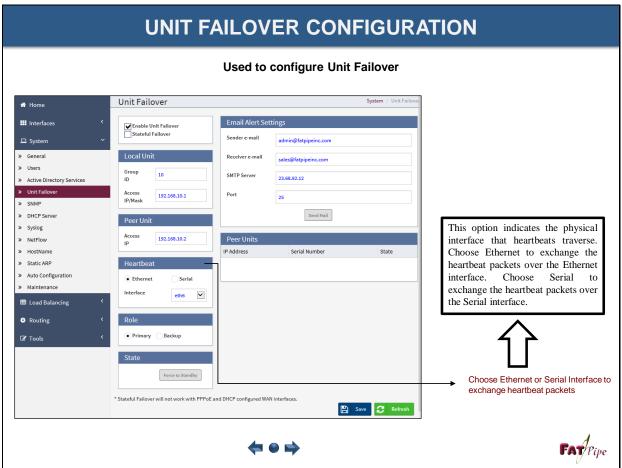

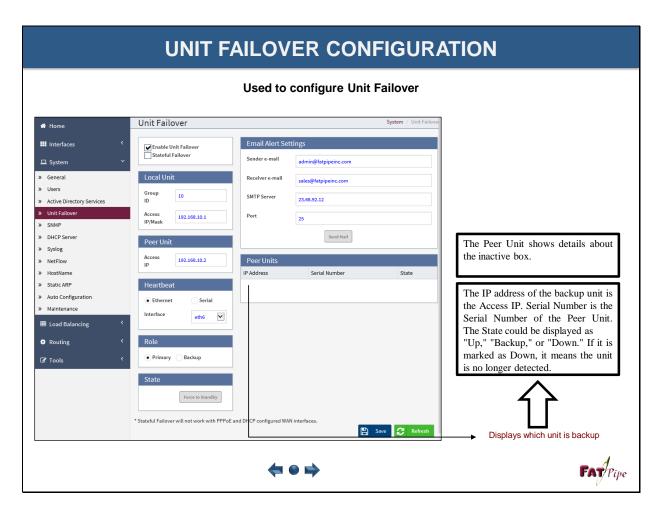

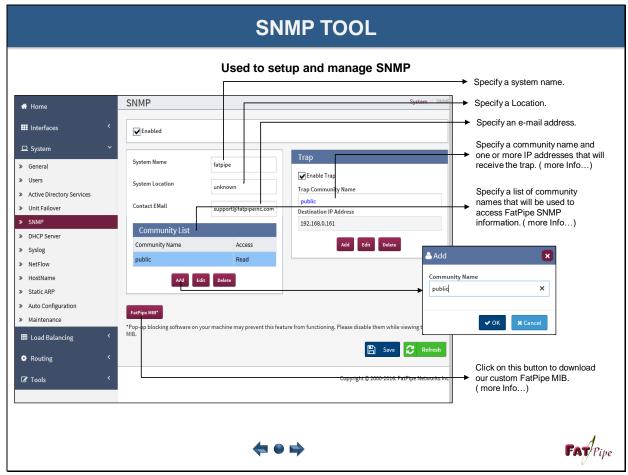

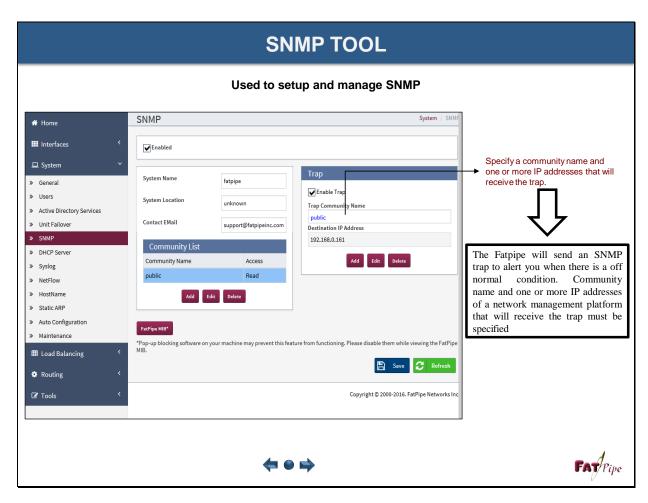

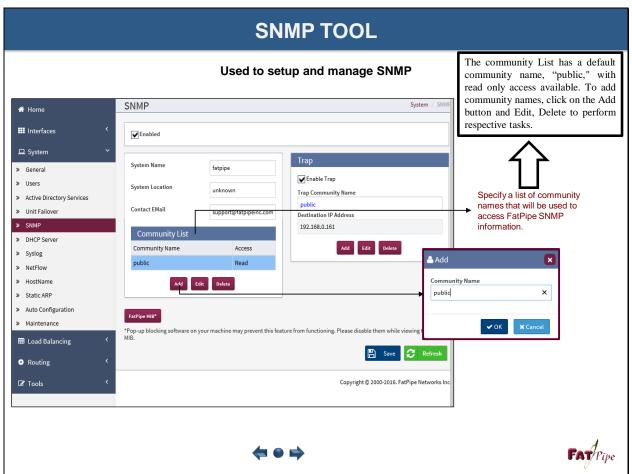

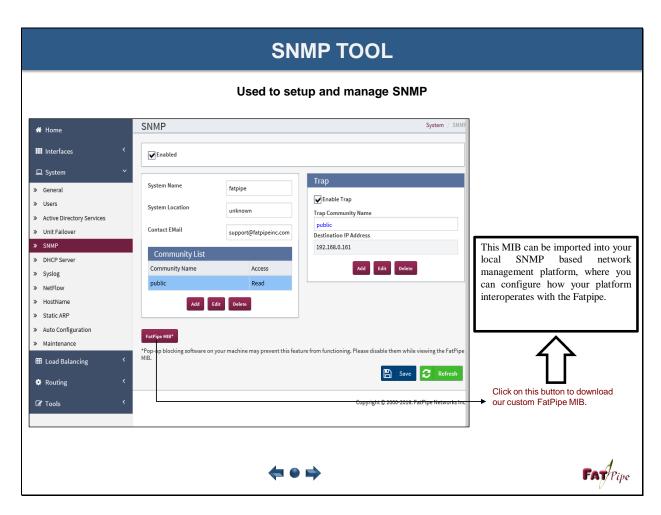

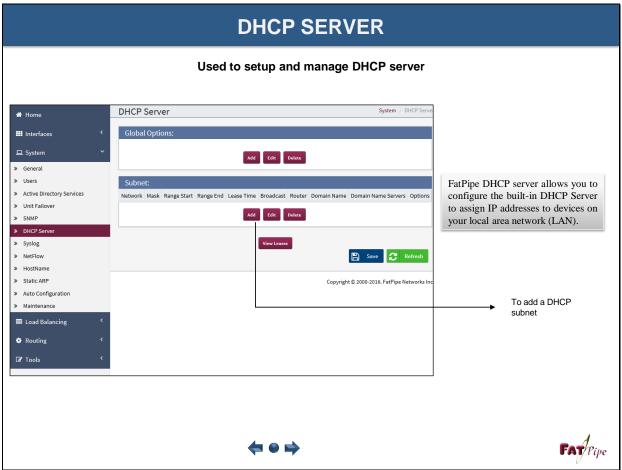

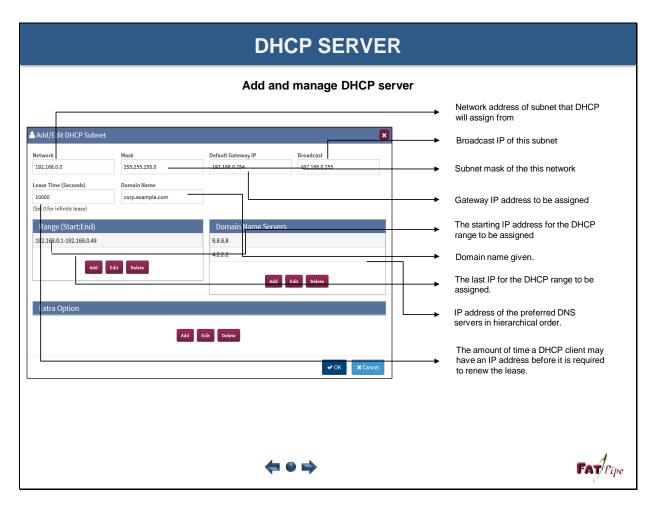

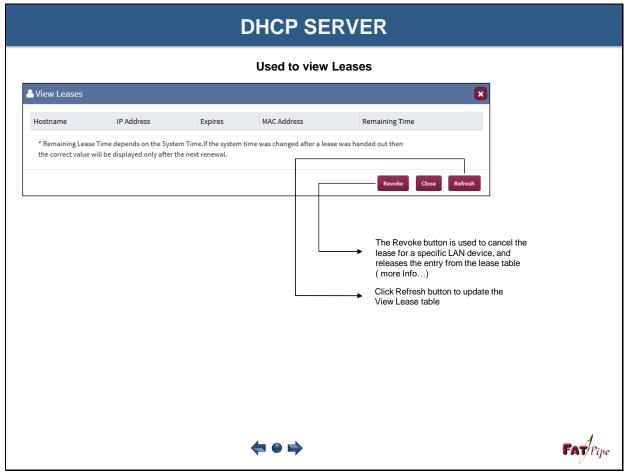

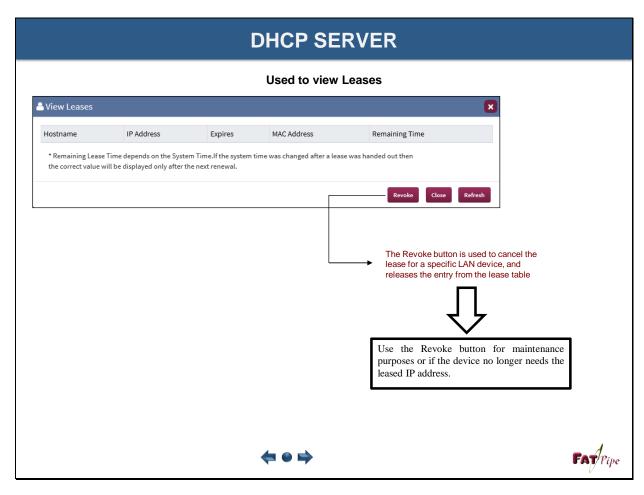

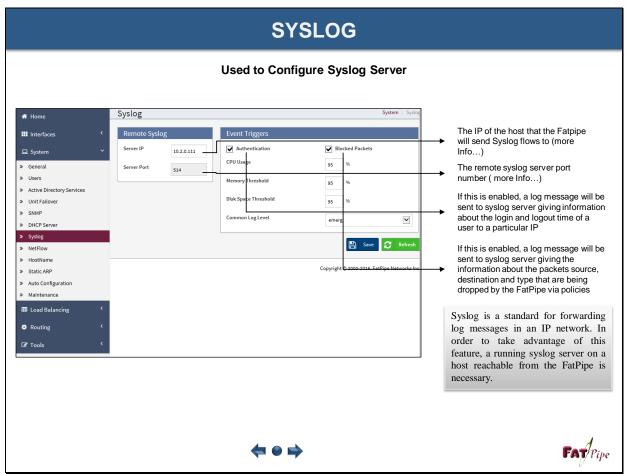

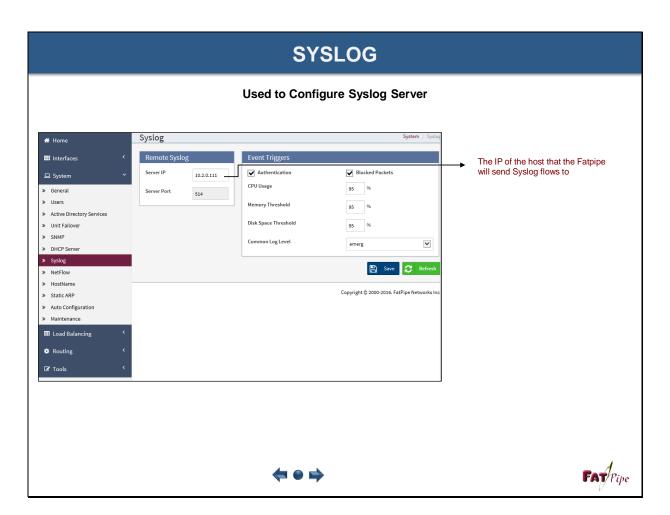

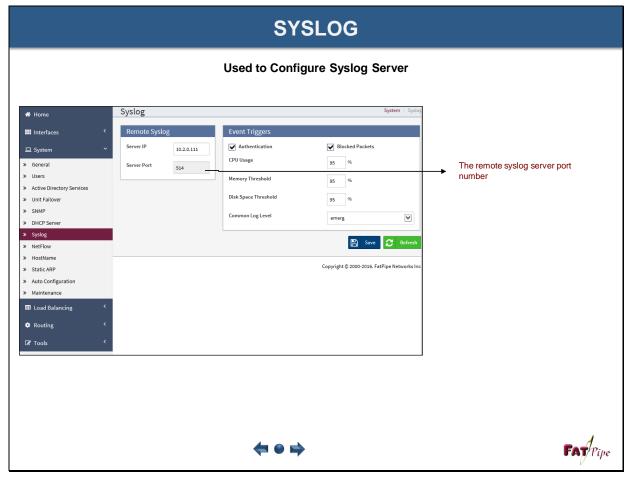

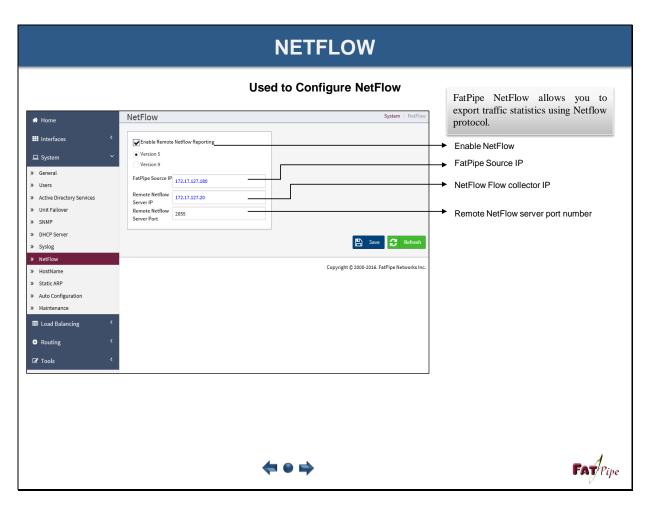

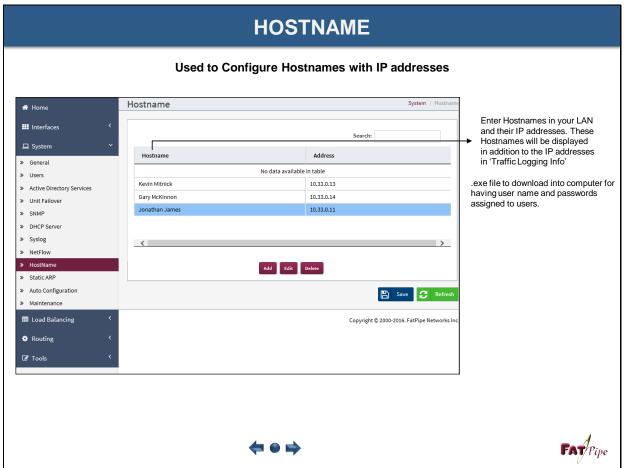

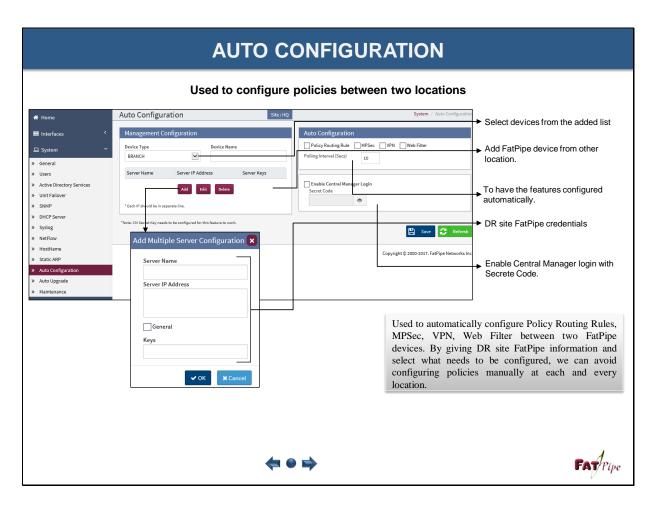

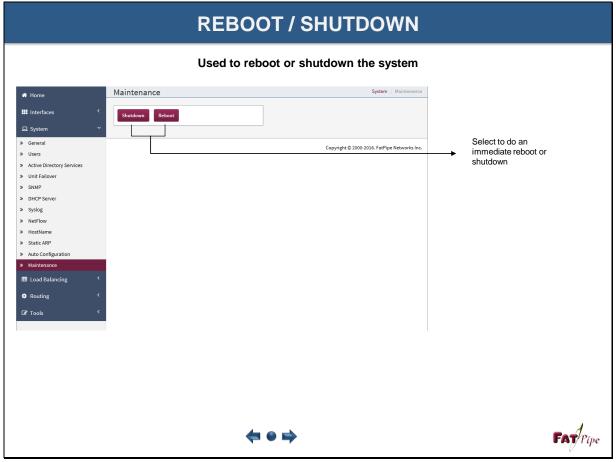

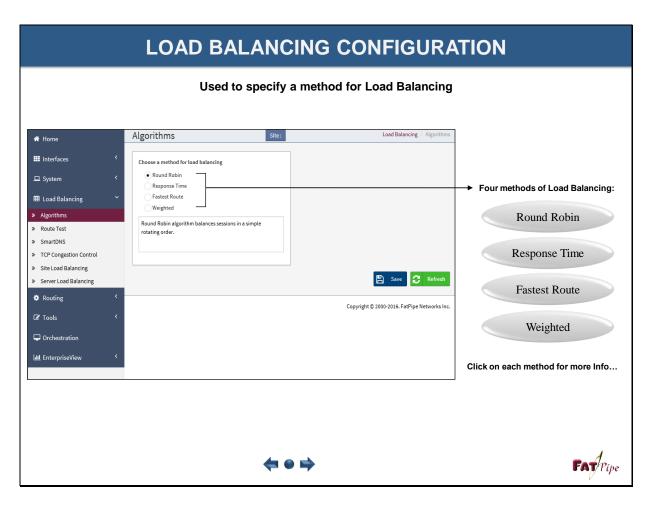

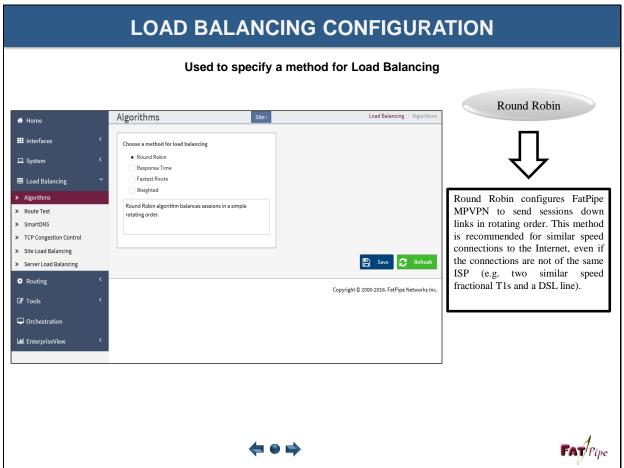

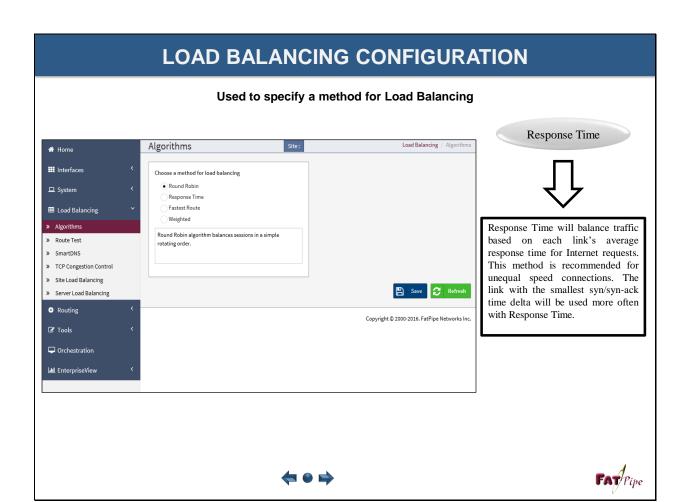

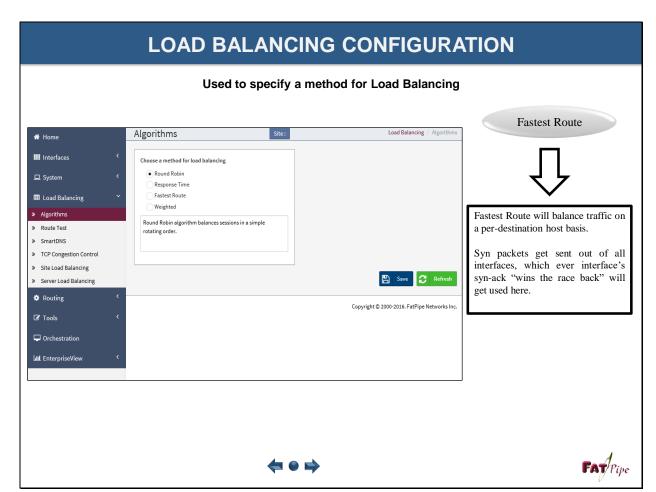

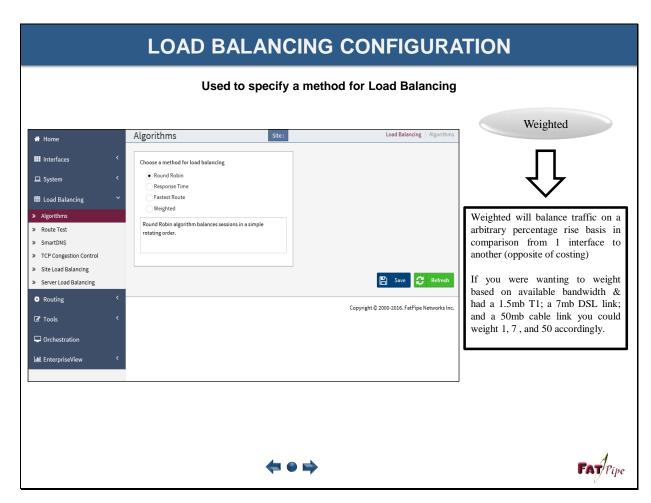

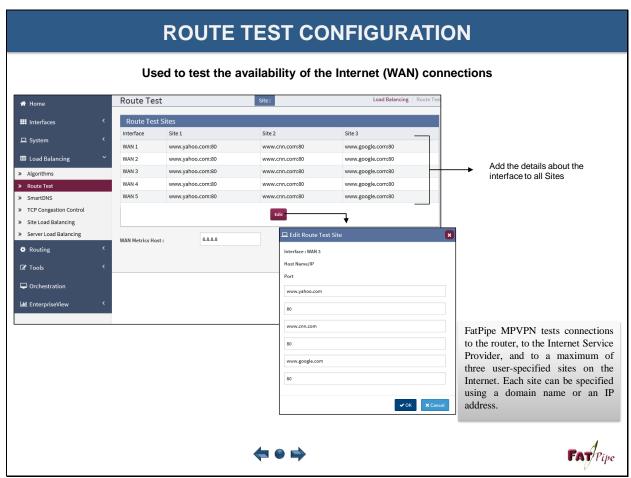

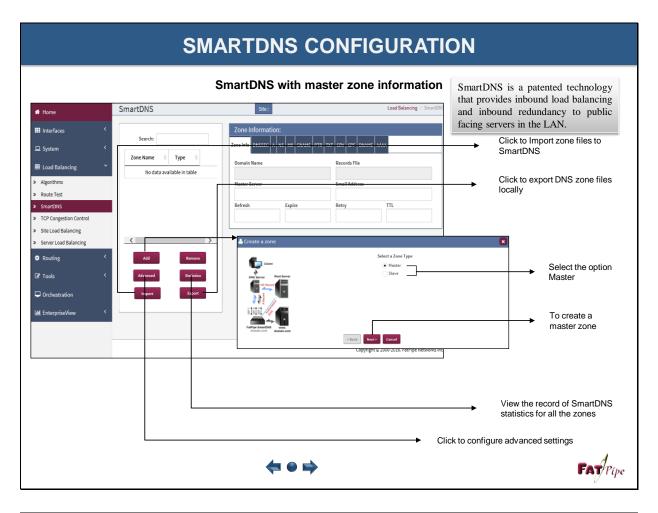

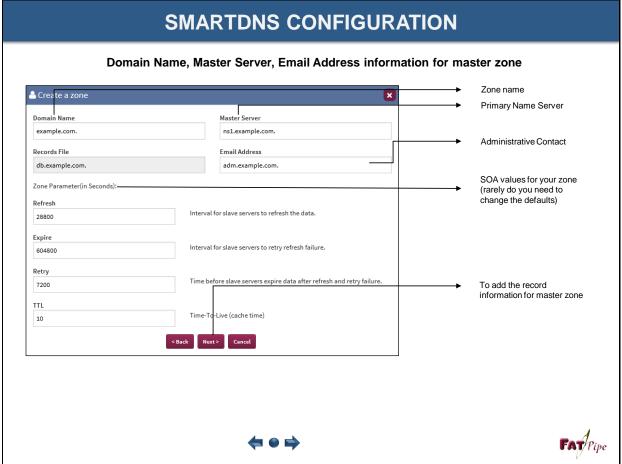

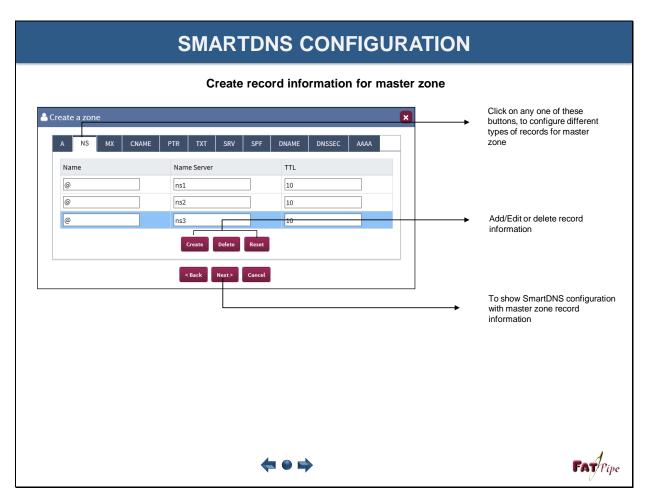

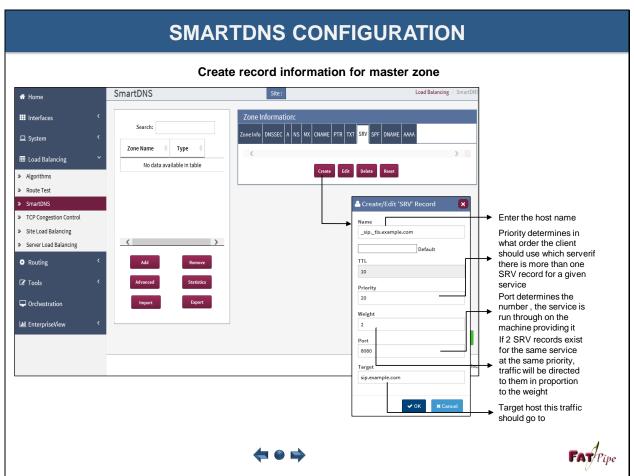

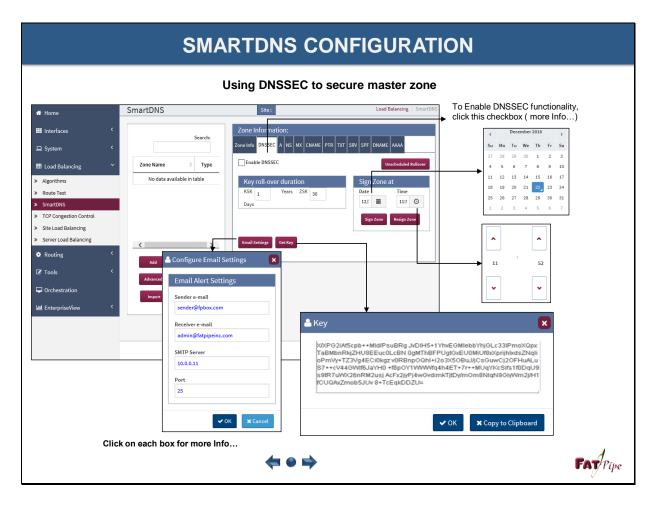

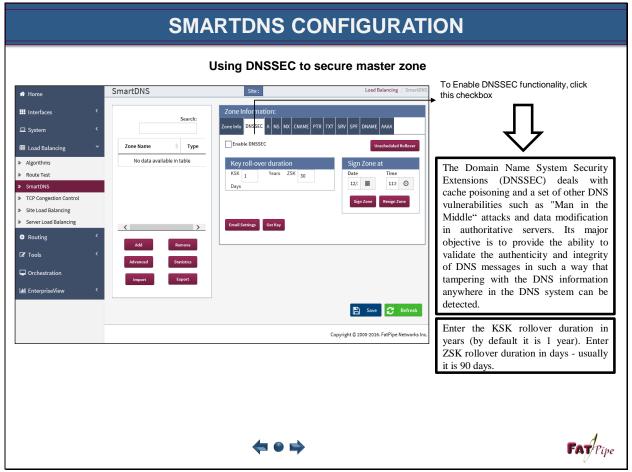

## **SMARTDNS CONFIGURATION** Using DNSSEC to secure master zone Load Balancing / SmartDI SmartDNS **☆** Home III Interfaces ♦ Type Zone Name No data available in table » Algorithms Key roll-over duration » Route Test 11:5 © » TCP Congestion Control » Site Load Balancing Email Settings Get Key Routing ≜ Configure Email Settings ☑ Tools Orchestration Sender e-mail LIII EnterpriseView sender@fpbox.co Receiver e-mail 🖺 Save 🧲 Refresh admin@fatpipeinc.com Copyright © 2000-2016. FatPipe Networks SMTP Server 10.0.0.11 Enter a valid email address to notify the System Administrator about the rollover and then Save to generate the Key, the Signing Key and the Zone ✓ OK X Car signing key. FAT Pipe

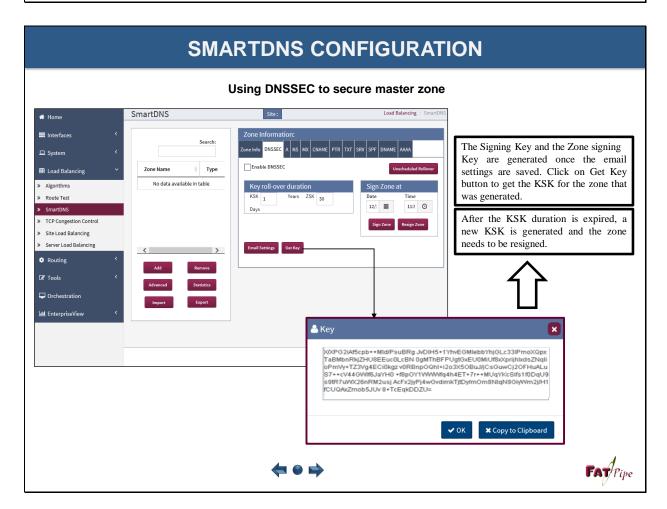

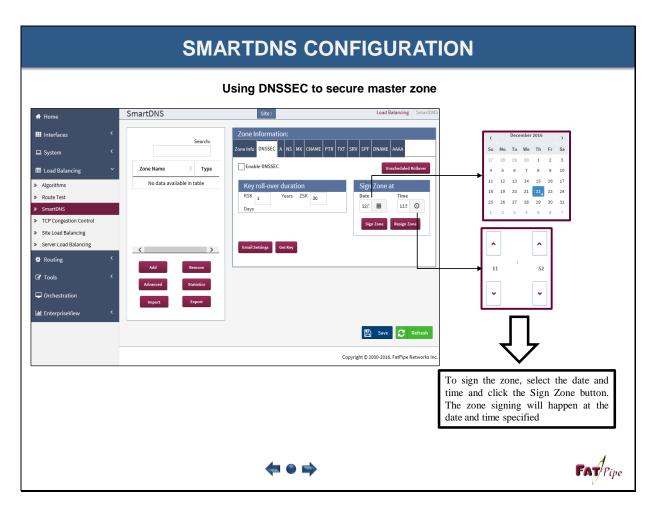

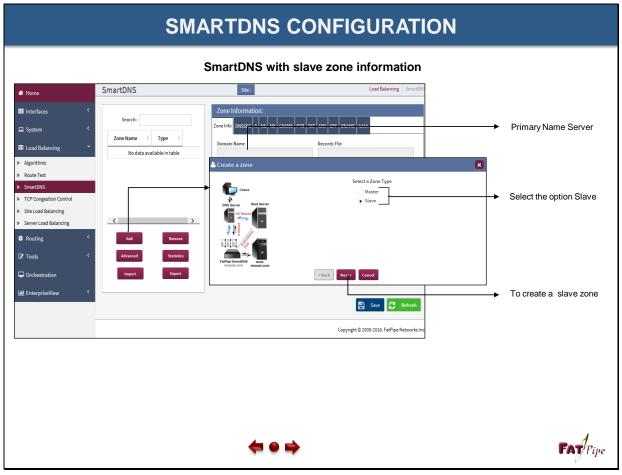

# SMARTDNS CONFIGURATION

## Domain Name, Master Server IP address and Records File information for slave zone

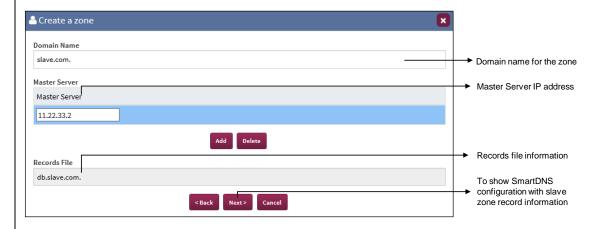

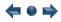

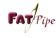

# **SMARTDNS CONFIGURATION**

## Zone transfers information

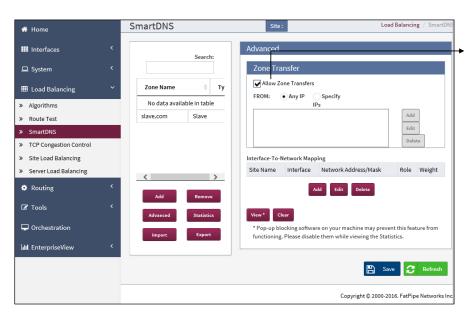

If you have slave servers that will initiate zone transfers, then enable "Allow Zone Transfers". If you want to allow zone transfers from any IP in the internet, choose "Any IP"

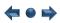

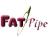

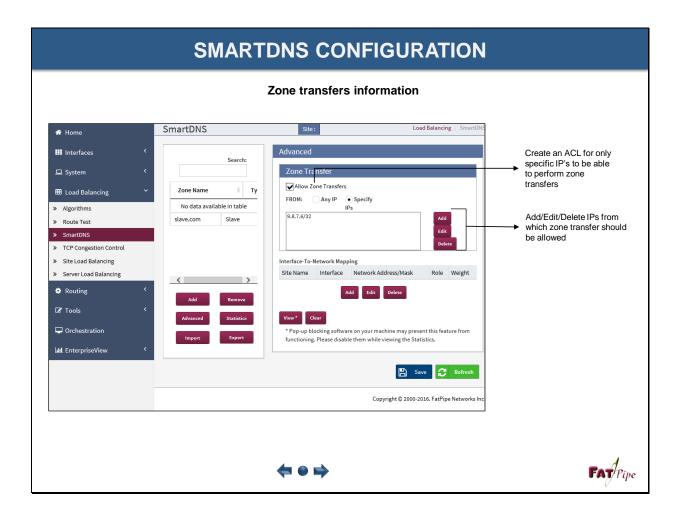

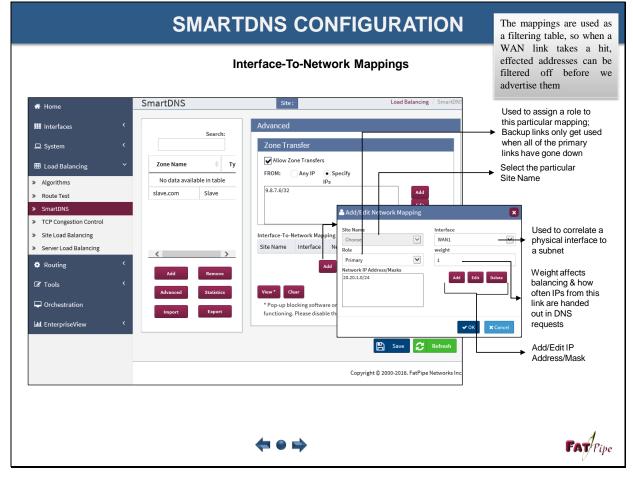

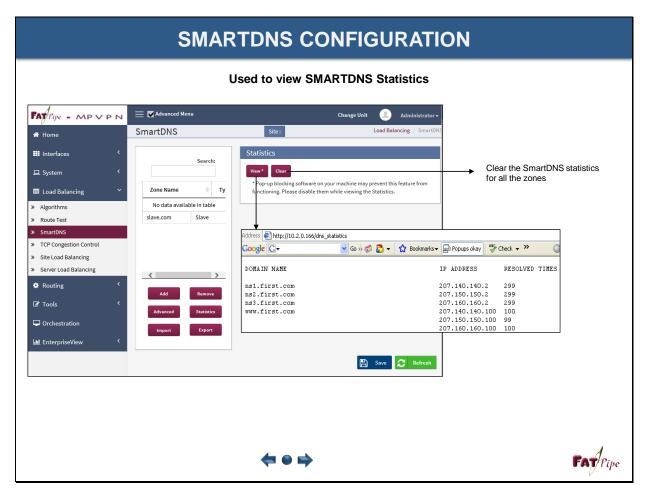

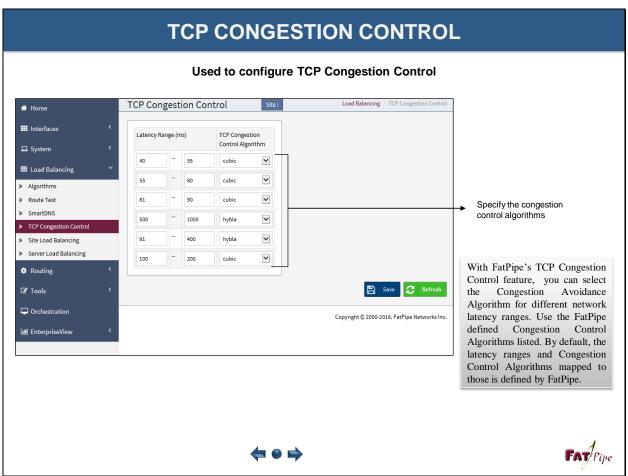

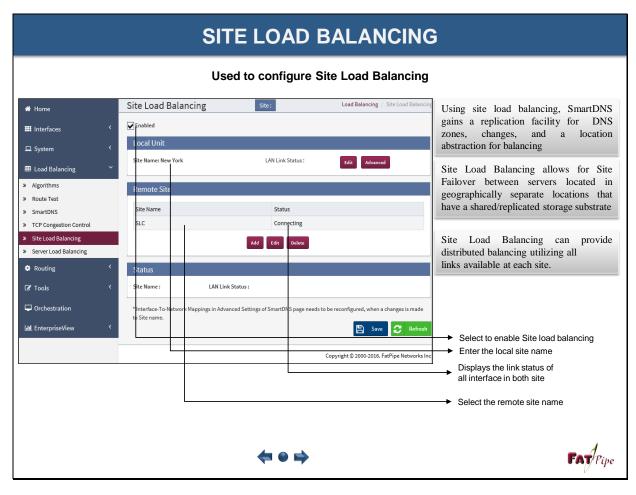

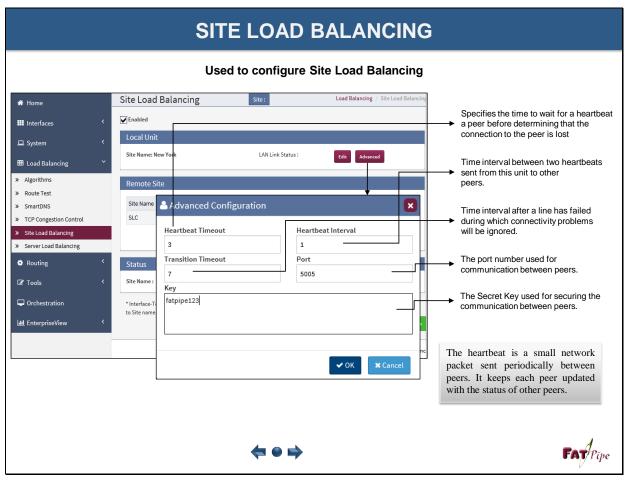

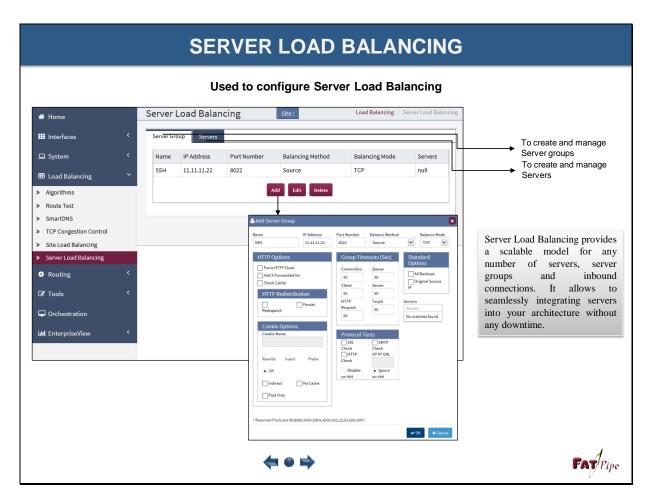

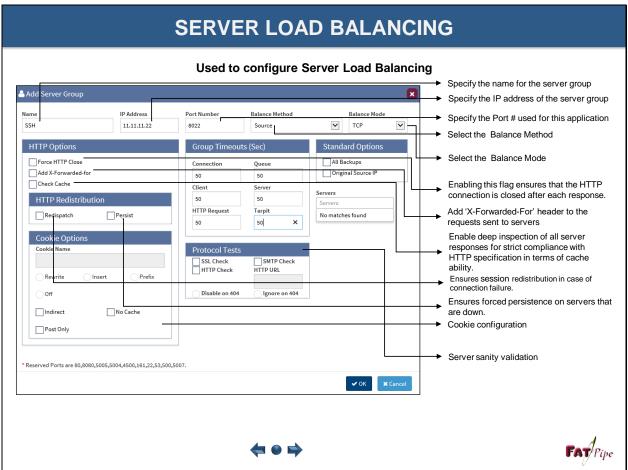

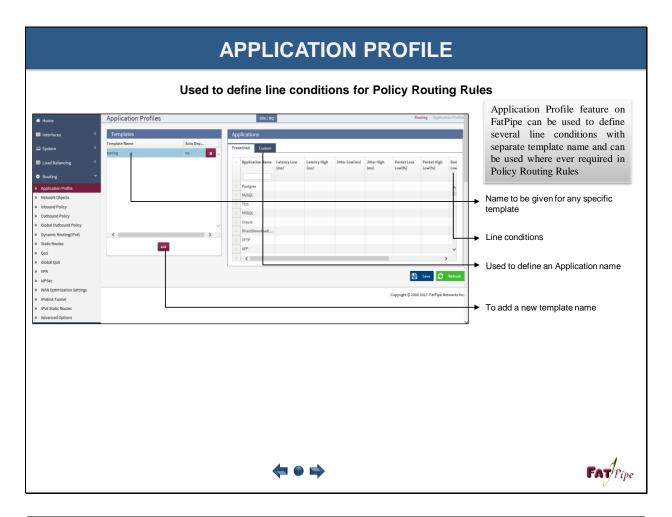

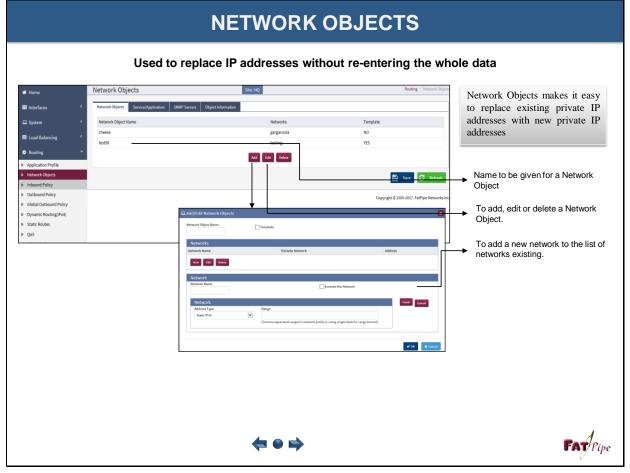

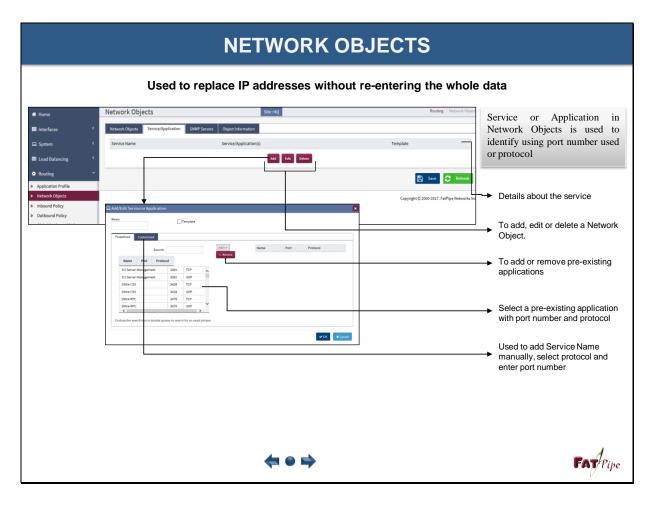

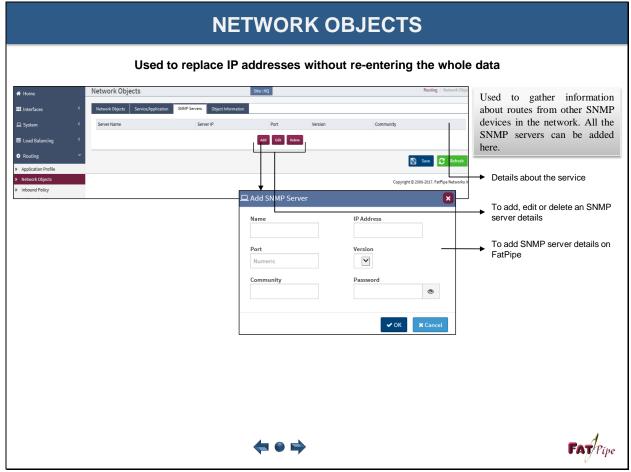

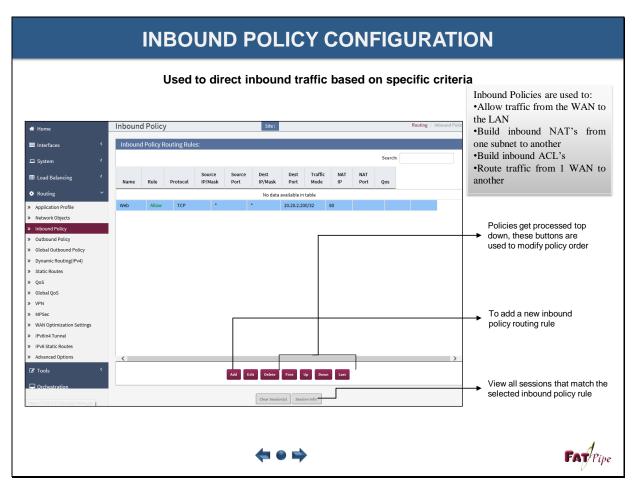

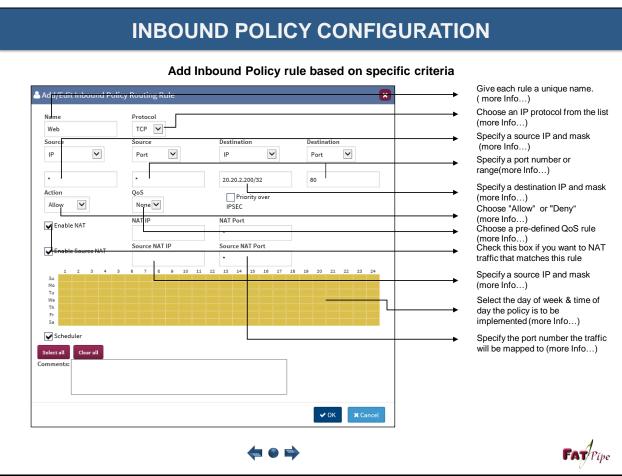

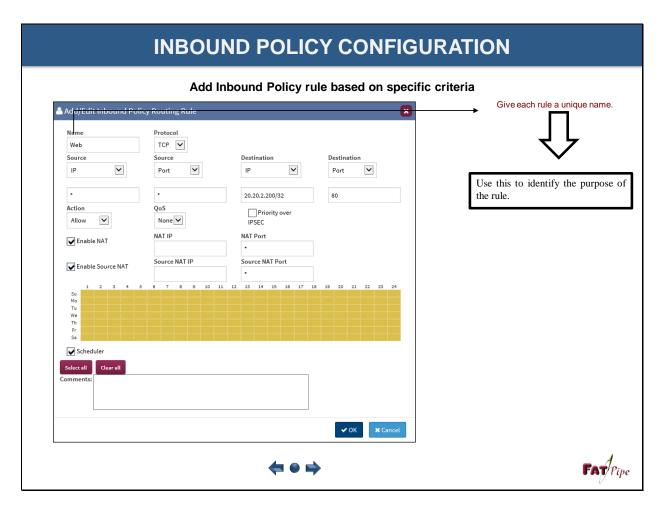

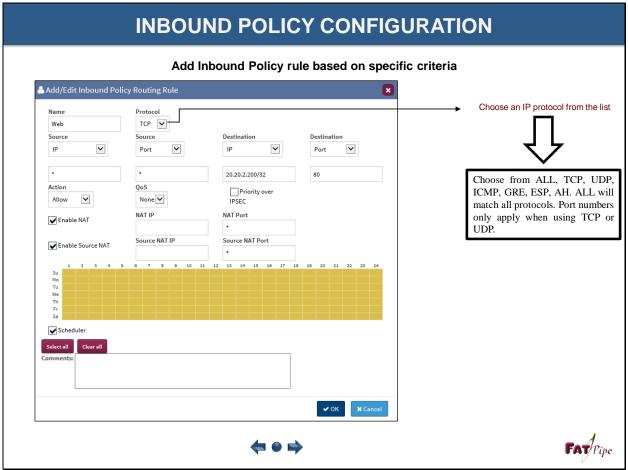

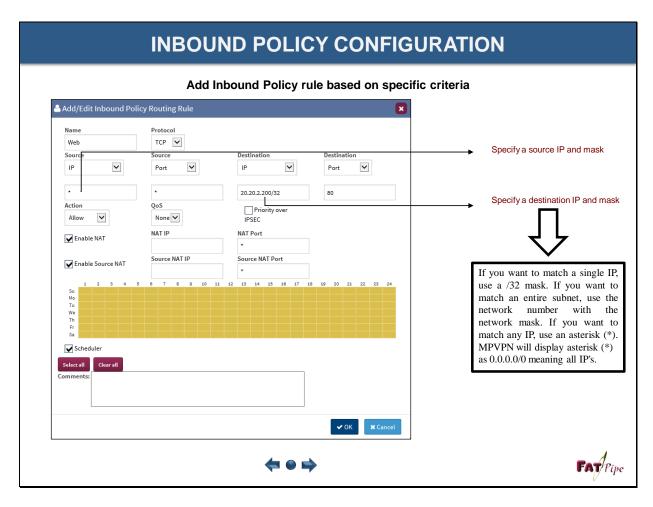

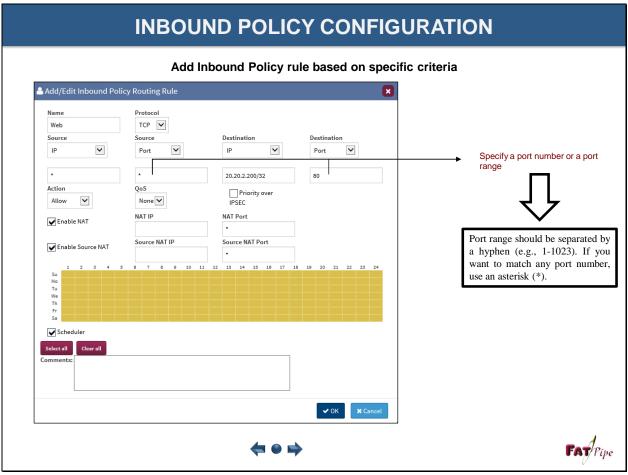

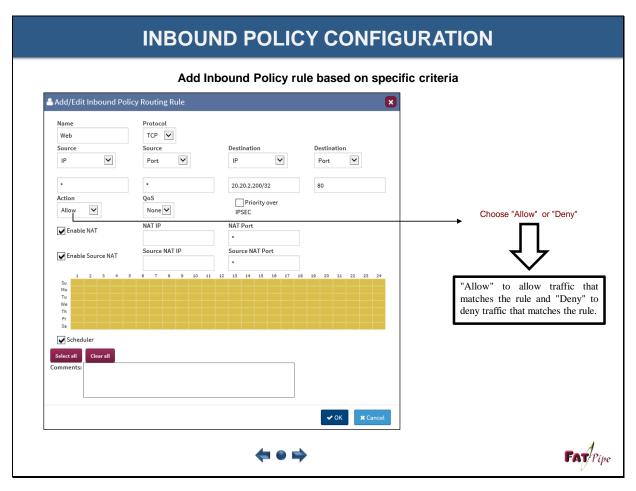

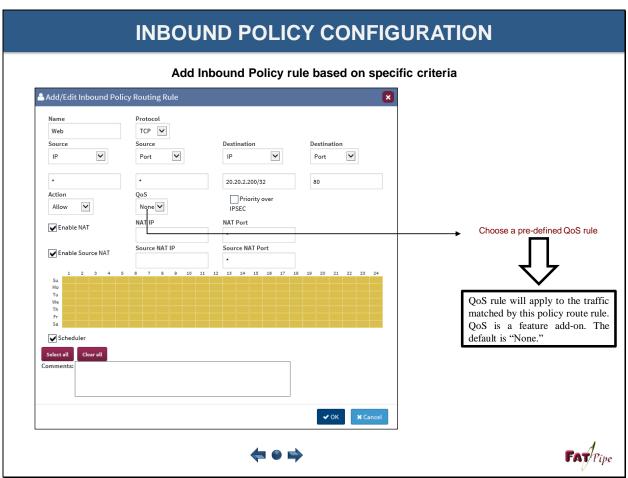

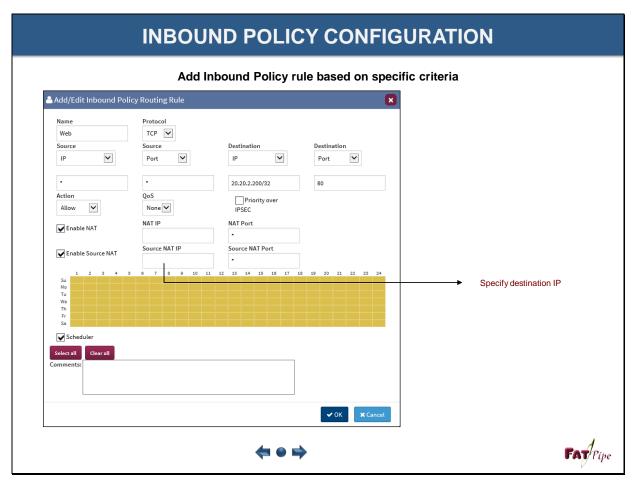

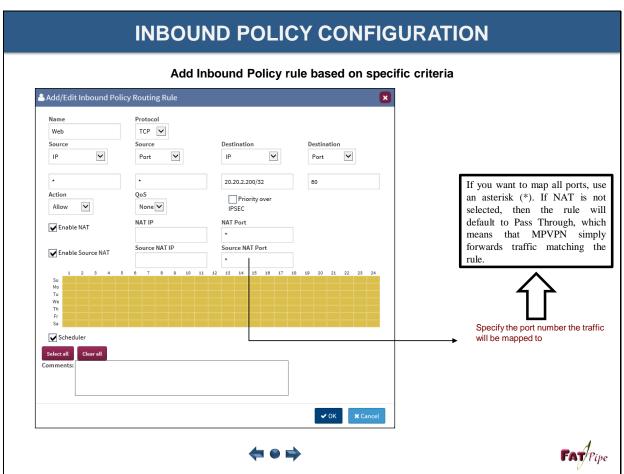

### **INBOUND POLICY CONFIGURATION** Add Inbound Policy rule based on specific criteria ♣ Add/Edit Inbound Policy Routing Rule Protocol Web TCP 🗸 ~ ~ ΙP Port Port If you want a particular rule to be 20.20.2.200/32 80 followed, including QoS rules, Action QoS Priority over during a specific period, then it ~ Allow None 🗸 IPSEC can be scheduled using the **✓** Enable NAT scheduler. Source NAT Port Source NAT IP **✓** Enable Source NAT 12 13 14 15 16 17 18 Select the day of week & time of day the policy is to be implemented Scheduler ✓ OK X Cancel FAT Pipe $\Leftarrow \circ \Rightarrow$

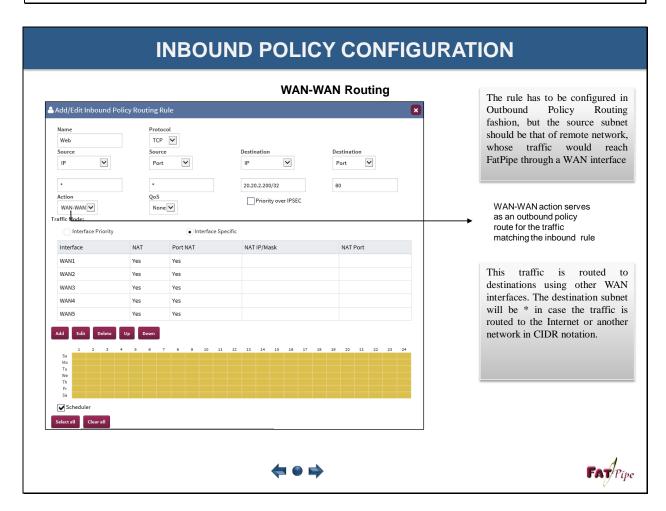

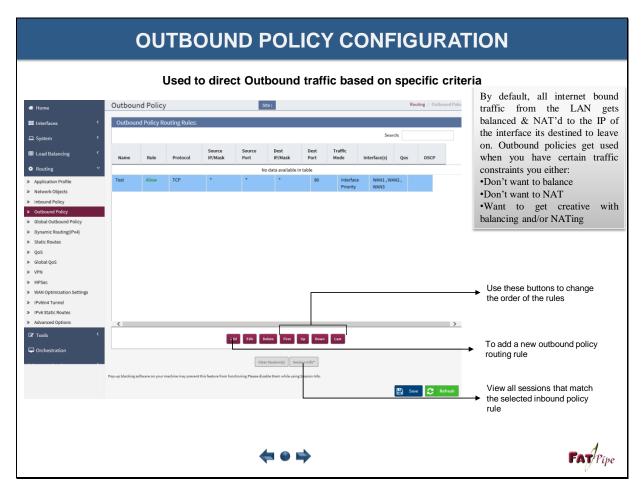

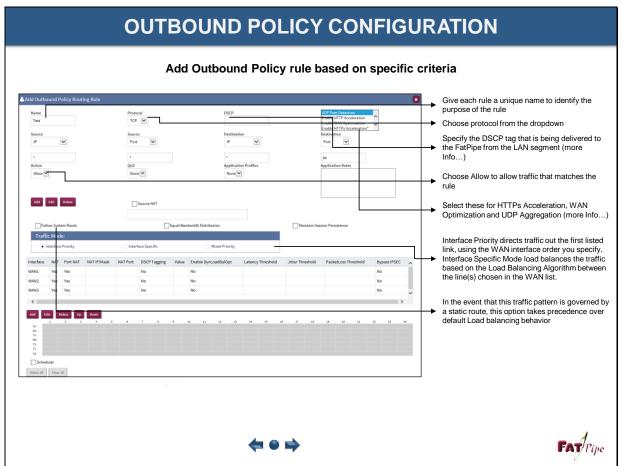

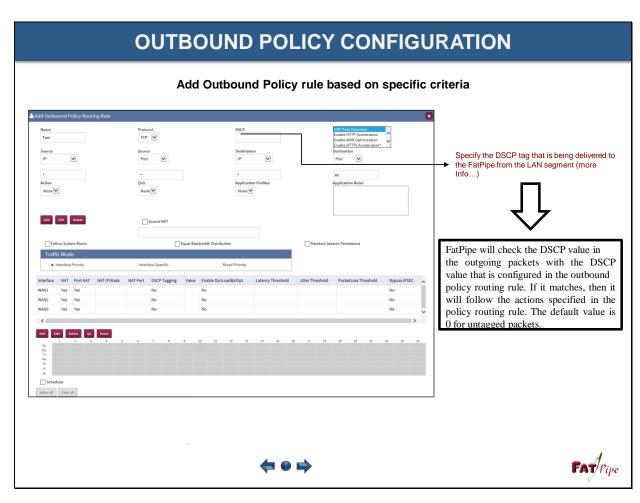

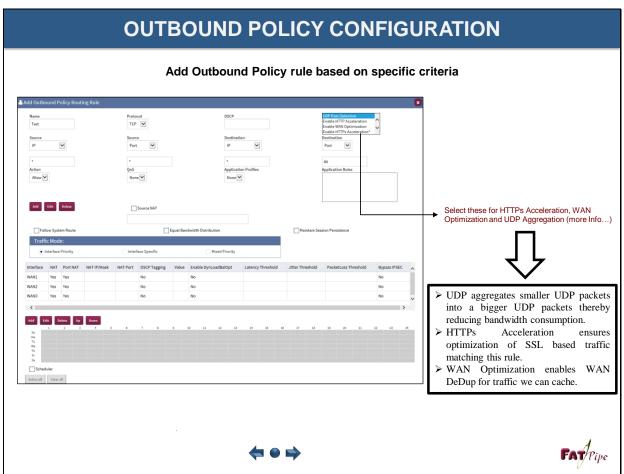

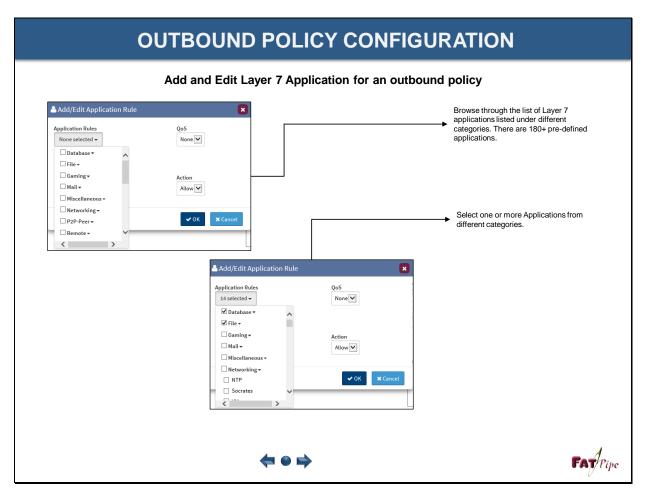

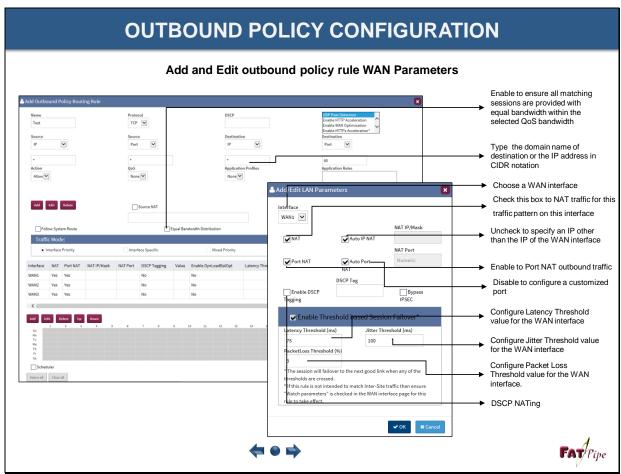

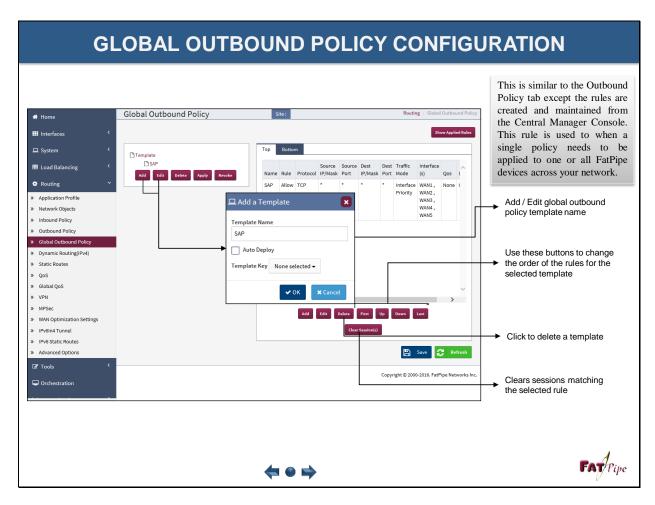

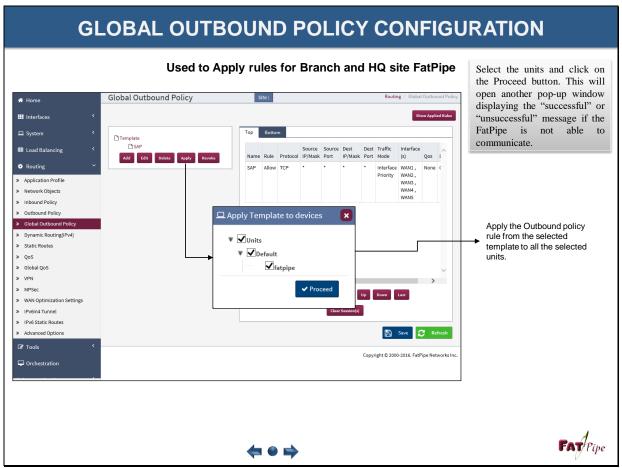

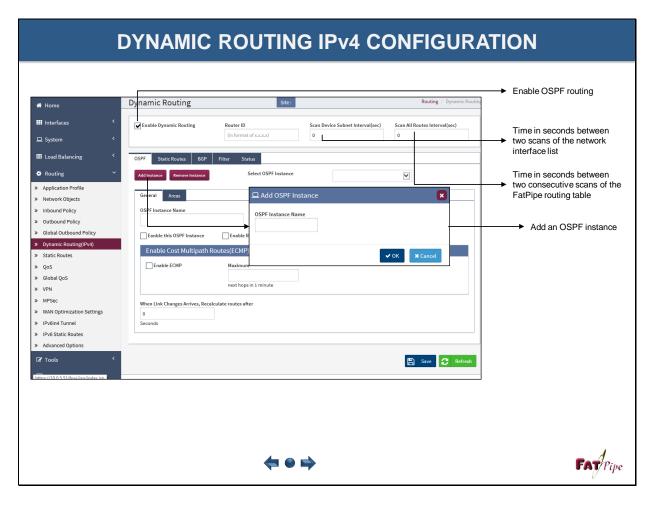

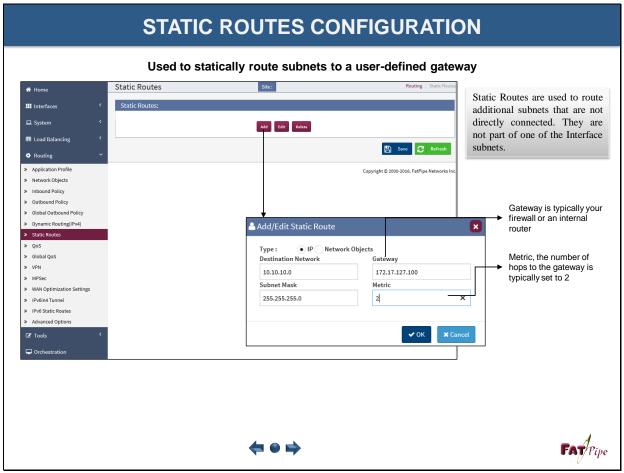

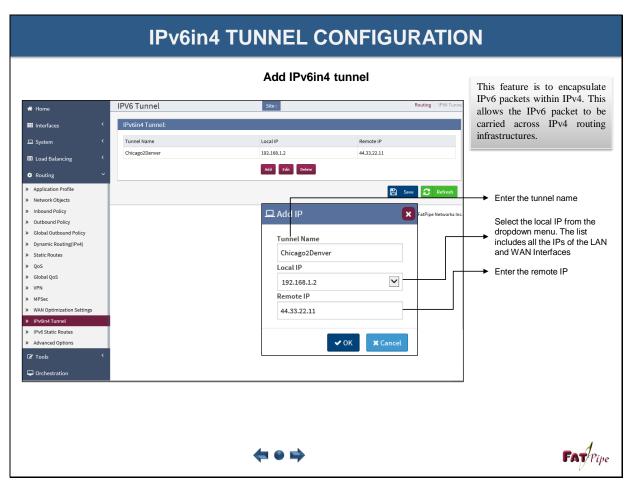

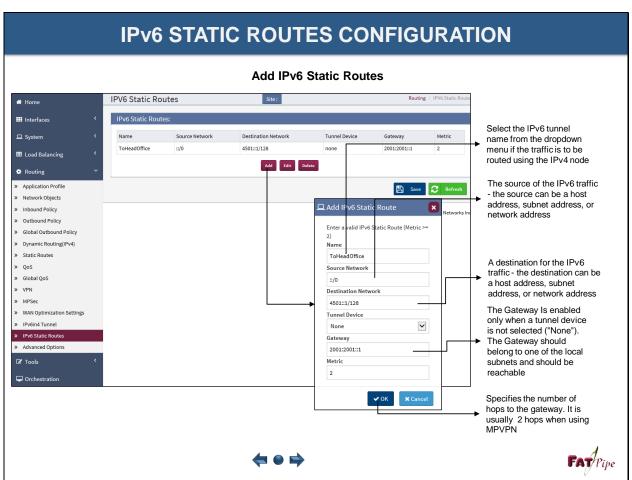

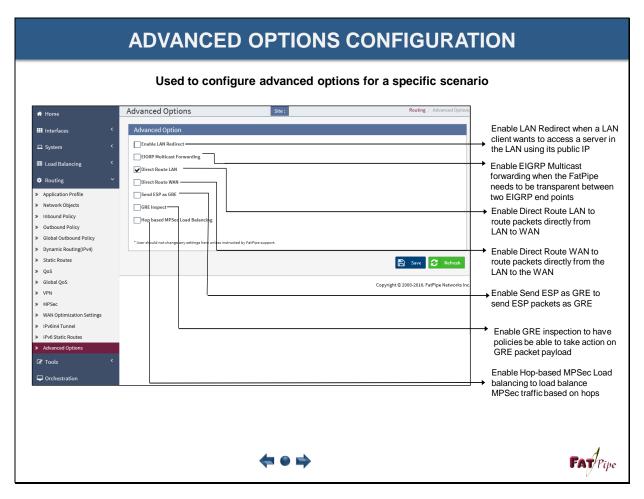

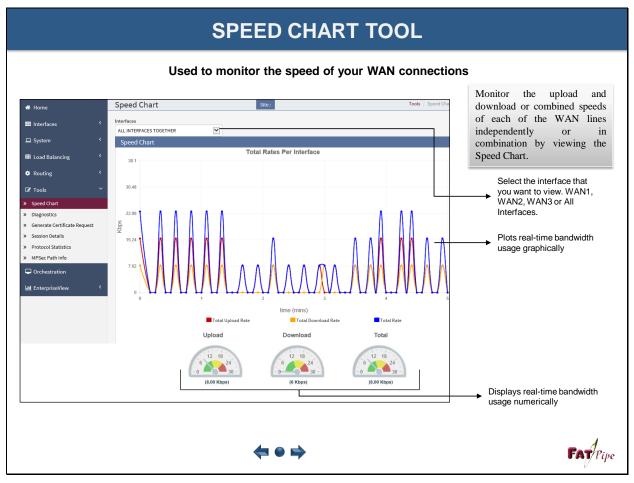

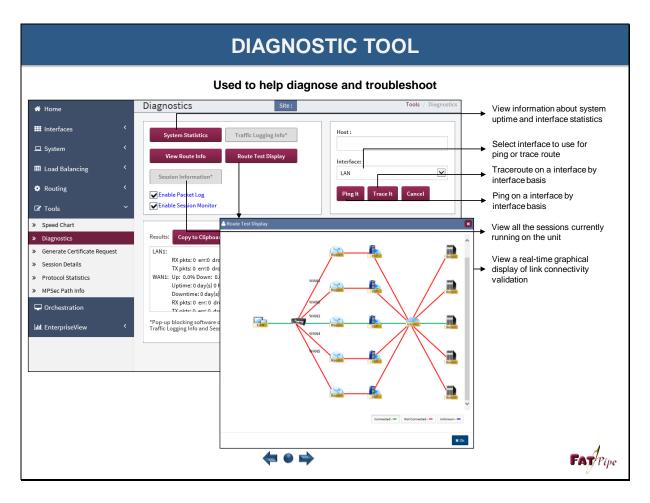

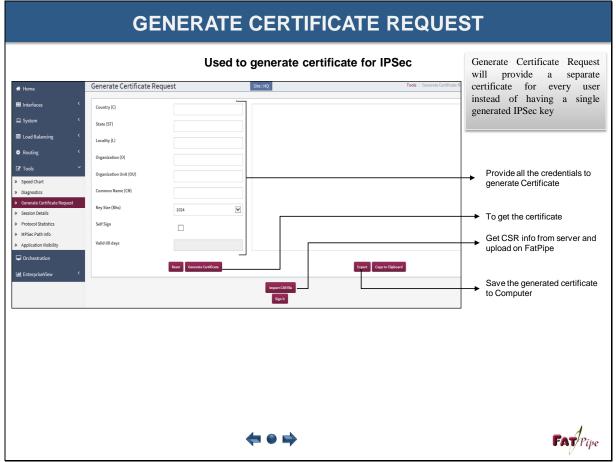

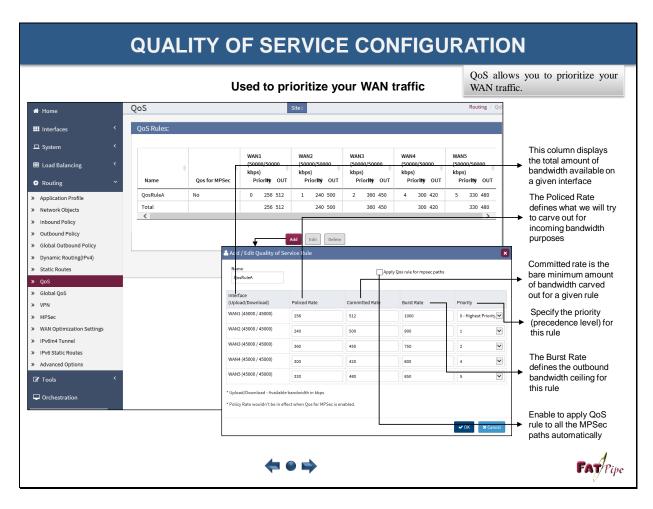

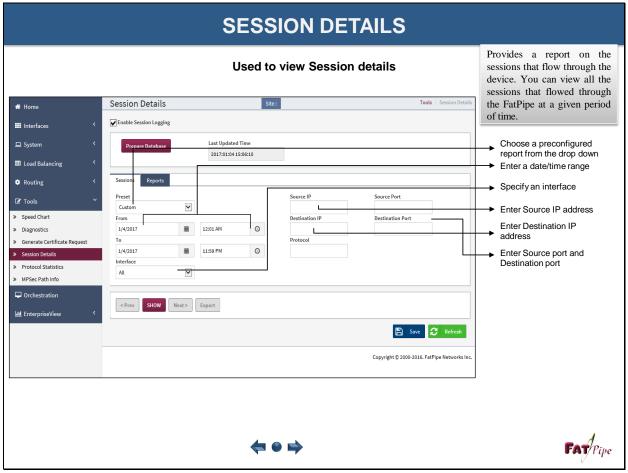

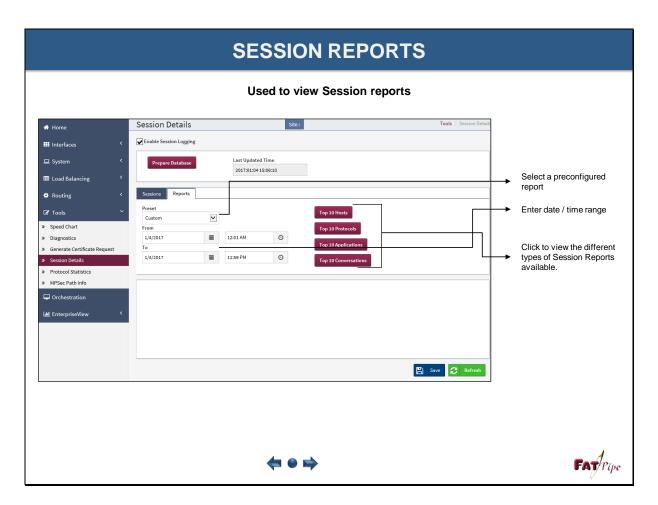

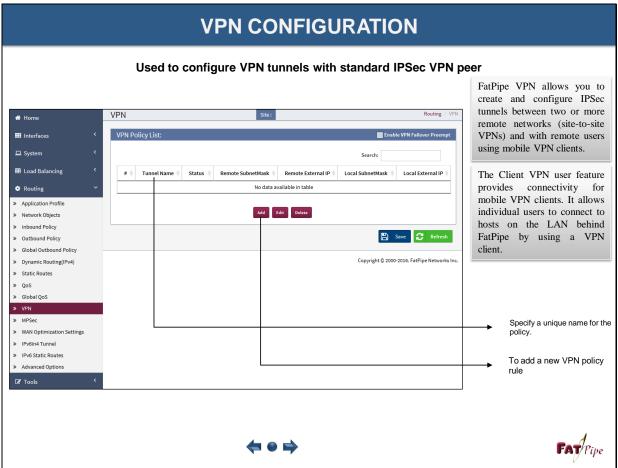

#### **VPN CONFIGURATION** Used to configure VPN tunnels with standard IPSec VPN peer Add/Edit VPN Policy Rule Template Tunnel Name Chicago2Denver Enter the name of the tunnel Encryptic Select the encryption type you want to use ~ ~ for the policy NAT-T Othe TCP • Auto -Choosing "Auto" mode leaves the VPN Custom Ports devices to negotiate NAT-Traversal DPD T PFS The MSS value helps set the maximum Local Info segment size. The size range is from 566 ote LAN Networks IP Address/Mask Add By enabling PFS, if someone breaks a key, PFS ensures that the attacker is not Key Mana able to derive any other key Pre-Shar RSA Signature Pre-Shared Key #09Fshjjerl3#\$@ Choose Remote End as 'Network' to create VPN tunnels between two sites 40.40.1.2 Select the authentication method you want to VPN Site Fai use for the policy Group Name Configure key'ing

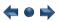

✓ OK X Cancel

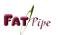

# **VPN CONFIGURATION**

# Used to configure VPN tunnels with standard IPSec VPN peer

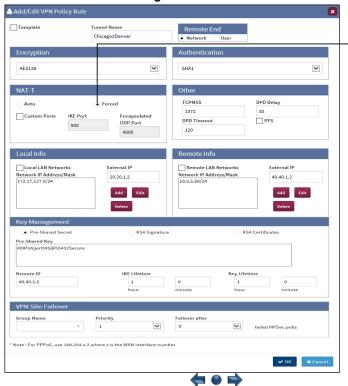

NAT-T "Forced" mode will force the VPN devices to encapsulate IPSec packets into UDP packets to solve traversal problems that may occur with intermediate NATing

To configure Forced mode option, select the Forced option, The normal ports for NAT-Traversal are UDP 500 for Key negotiation and UDP 4500 for data exchange. You can change these values by checking the 'Custom Ports' check box which allows you change these values to any valid UDP Port number.

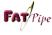

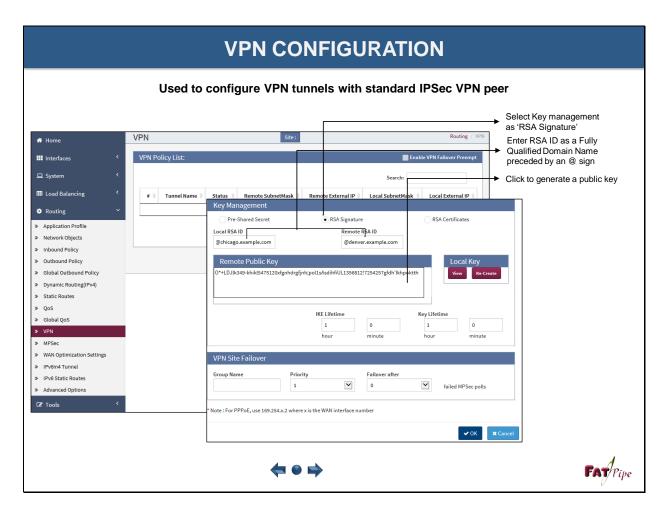

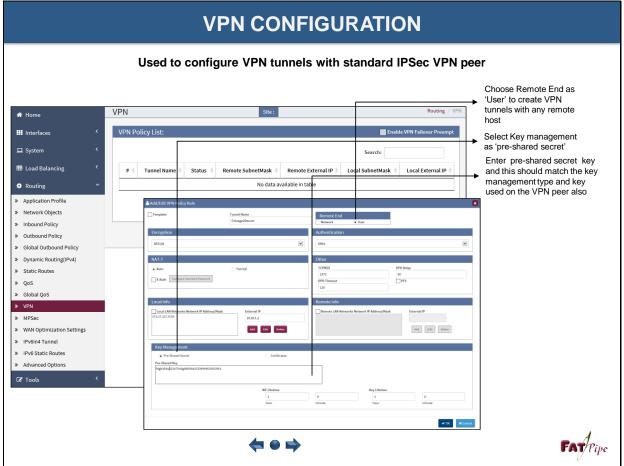

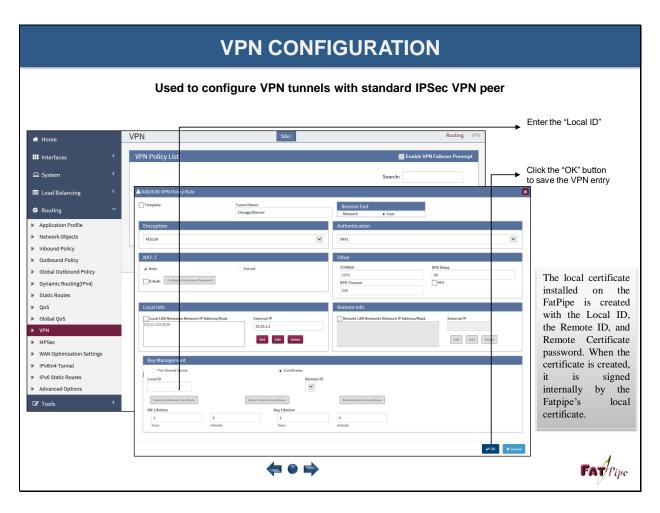

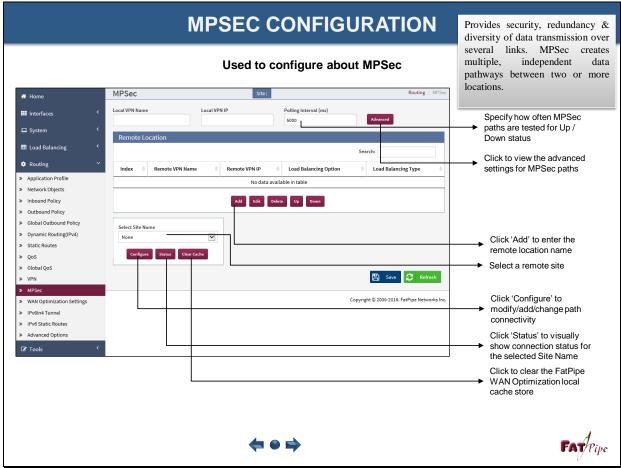

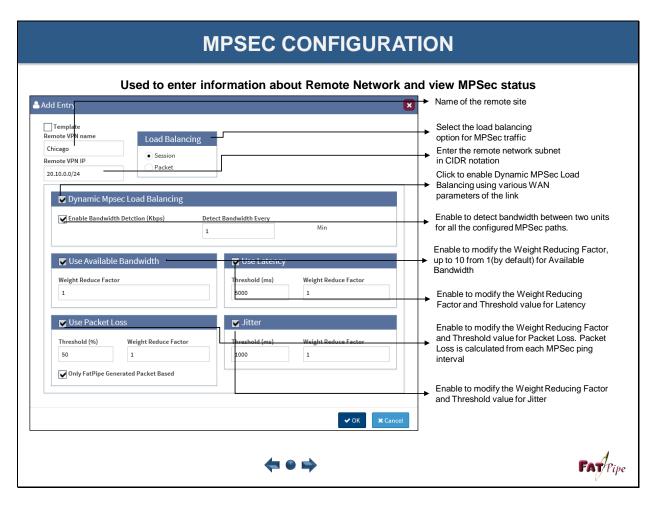

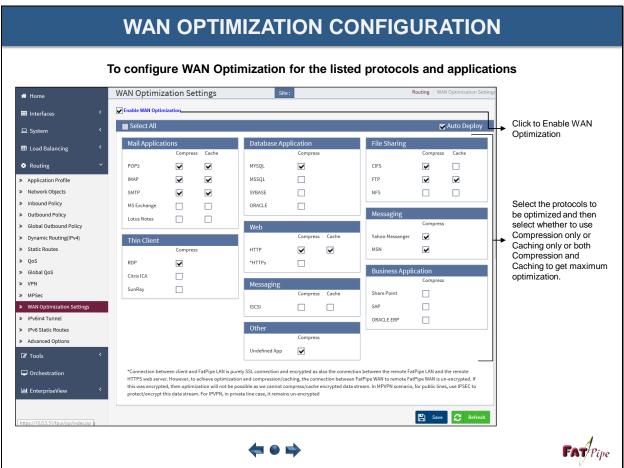

# **ORCHESTRATION** Used to Manage FatPipes located at different locations ► Add Information about FatPipe locations Group and Device ☆ Home Management Group III Interfaces Add information about key at location Virtual VPN Network Range ☐ System ◆To Configure local or remote Database ■ Load Balancing Edit Routing Information about virtual VPN if any exists ☑ Tools Description Orchestration LIII EnterpriseView → Information about the location 🖺 Save 🧲 Refr Add description for a specific location Allows a user to manage all the FatPipe appliances in their network from a single console without the burden of logging into each unit individually. The units can be organized into groups and configured with a secret key for inter unit communication. FAT Pipe

# **ORCHESTRATION**

# Used to Manage FatPipes located at different locations

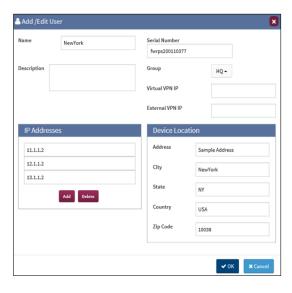

Enter a Name for the device, FatPipe Serial Number of the device (Serial Number is case sensitive therefore ensure that the serial number is correct). Enter a relevant description of the device select the group name where it belongs.

To access the GUI of the device WAN IP address are needed. Enter the WAN IP address of the remote device which you want to access. To add an IP address click the Add button under the IP address section. Add all the wan IP address one by one.

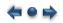

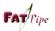